# D R A F T BUKU AJAR P E N G O L A H A N D A T A D E N G A N L I S R E L

# D I S U S U N O L E H :

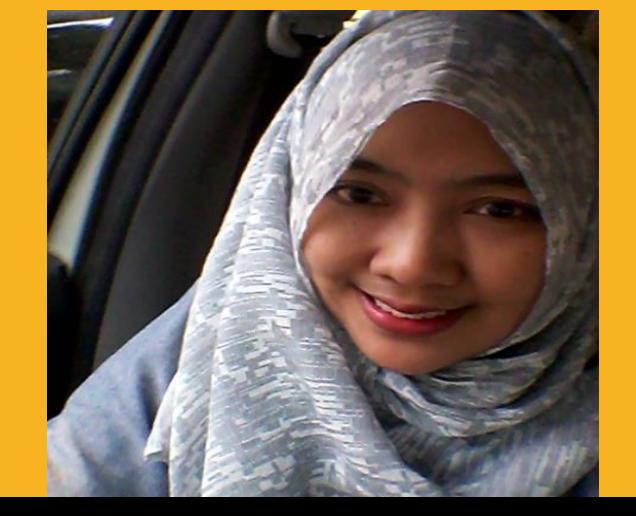

Dr. Hj. BETI NURBAITI, STP, ME

 $WA: 087 - 887 - 967 - 669$ 

**Email: bettysigit@gmail.com** 

1

PERSIAPAN KUESIONER (SKALA LIKERT) UNTUK DIOLAH DENGAN **LISREL** 

- 1) INPUT DATA  $\rightarrow$  Skala likert, 1 sd 4, 1 sd 5 atau 1 sd 6, bahkan skala 1 sd 7, disarankan skala GENAP  $\rightarrow$  jwb tidak ambigu  $\rightarrow$ hindari jawaban bias responden yang asal jawab di pilihan tengah seperti "netral" dan "ragu-ragu"
	- Contoh: skala 1 sd 4 1 = sangat tidak setuju 2 = tidak setuju  $3 =$  setuju
	- $4 =$  sangat setuju
	- Contoh: skala 1 sd 6
	- $1$  = sangat tidak setuju
	- 2 = tidak setuju
	- 3 = agak tidak setuju
	- $4 =$  agak setuju
	- 5 = setujul
	- $6$  = sangat setuju

2) RECODING DATA → untuk variabel dimana diharapkan jawaban "tidak setuju", contoh : masalah korupsi, pembajakan, hacker, money politic, dll yang arahnya negatif; sementara variabel lainnya arahnya positif.

Contoh : "Penerapan Good Corporate Governance, Strategic Leadership, dan Budaya Organisasi terhadap Praktek Korupsi di Instansi "X"

Pilihan jawaban skala likert dalam kuesioner *Good Corporate* Governance, Strategic Leadership dan Budaya Organisasi bersifat positif, dalam arti semakin setuju maka skala likert semakin besar, sesuai jawaban yang diharapkan. Untuk ketiga variabel tersebut, skala likert 1 sd 4 (genap) sebagai berikut :

- $1 =$  sangat tidak setuju
- 2 = tidak setuju
- $3 =$  setuju
- $4 =$  sangat setuju

Namun, jawaban untuk variabel Praktek Korupsi, pastilah semakin ke arah tidak setuju, semakin besar skala likertnya dalam kuesioner. Untuk variabel tersebut, maka skala likert 1 sd 4 (genap) sebagai berikut :  $1 =$  sangat setuju

- 
- $2 =$  setuju
- 3 = tidak setuju
- $4 =$  sangat tidak setuju

Recoding data penting agar saat diolah, jawaban tidak bias.

### **CONTOH KUESIONER (JAWABAN ARAH POSITIF)**  $\rightarrow$  SKALA LIKERT 1 SD 6

PETUNJUK PENGISIAN:

Mohon berikan tanda (X) atau (V) pada setiap jawaban atau pendapat saya terhadap pertanyaan atau pernyataan berikut di kolom pilihan jawaban. Terima kasih.

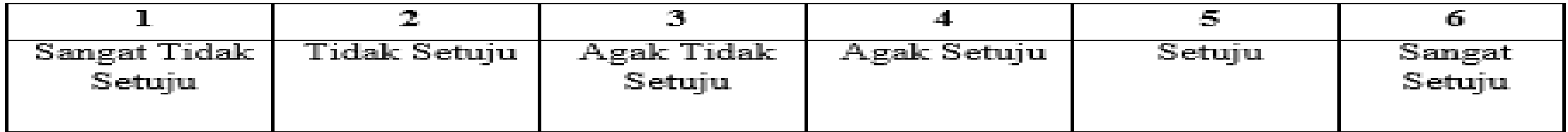

#### Т. PROFESIONALISME (PROFESSIONALISM)

#### A. Expertise

Telah melaksanakan pelatihan khusus dalam suatu bidang pengetahuan jangka panjang

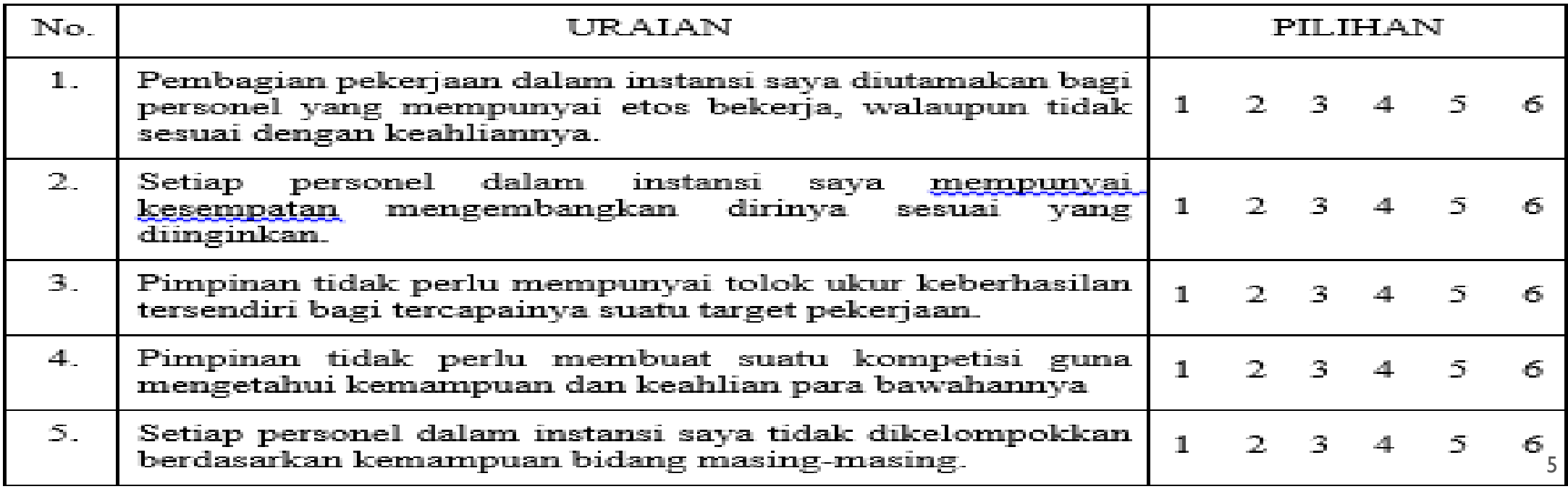

### **CONTOH KUESIONER (JAWABAN ARAH NEGATIF)**  $\rightarrow$  SKALA LIKERT 1 SD 6

#### VI. NIAT INDIVIDU UNTUK MELAKUKAN KORUPSI (INDIVIDUAL **INTENTION TO CORRUPTION)**

#### **Production misbehavior** A. Seluruh perilaku yang sengaja dilakukan individu yang menurut organisasi bertentangan dengan kepentingan organisasi. Ketidakhadiran, Kemalasan dan Perlambatan

 $1 =$  SANGAT SETUJU  $2 = SETUJU$  $3 = AGAK$  SETUJU 4 = AGAK TIDAK SETUJU

- $5 = TIDAK SETUJU$
- 6 = SANGAT TIDAK SETUJU

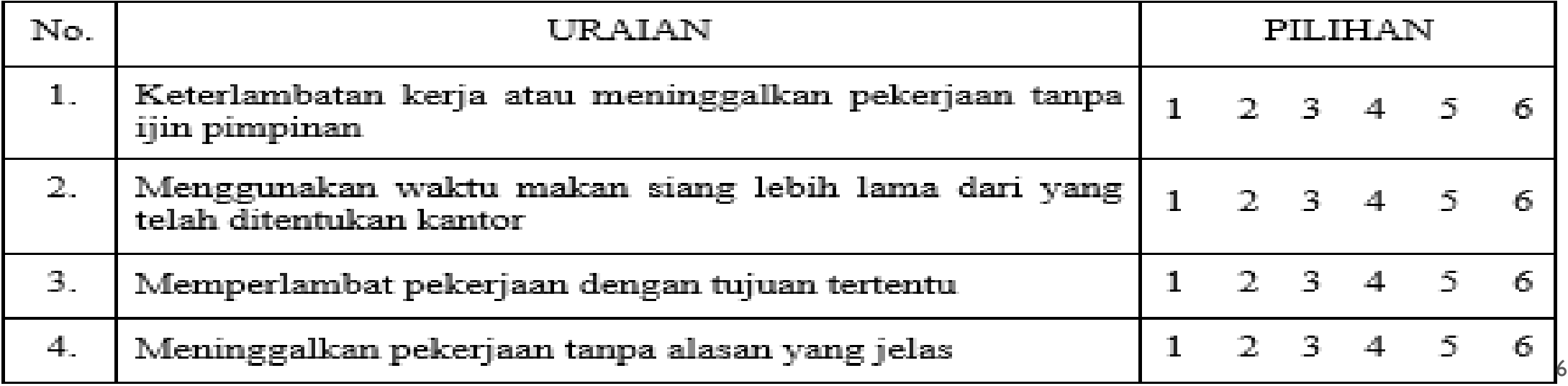

## PERHATIAN !

## PENYAJIAN DATA  $\rightarrow$  1 file berisi hasil input Jawaban RESPONDEN TERHADAP 1 VARIABEL L ATEN BERIKUT VARIABEL TERAMATINYA

## JANGAN DICAMPUR DENGAN WORKSHEET LAINNYA

## UMUMNYA PENAMAAN VARIABEL DALAM LISREL TERDIRI DARI 8 KARAKTER, MELIPUTI : 6 VARIABEL HURUF DAN 2 VARIABEL ANGKA

CONTOH BERIKUT : VARIABEL L ATEN FLEKSIBILLITAS, DISINGK AT FLEKSI (TIDAK LEBIH DARI 6 HURUF), DAN TERDIRI DARI 9 VARIABEL TERAMATI / 9 PERTANYAAN KUESIONER. DISINGKAT FLEKSI1 HINGGA FLEKSI9 (TANPA SPASI)

#### CONTOH PENGOLAHAN DATA PENELITIAN DENGAN JUDUL DAN VARIABEL SEBAGAI BERIKUT :

#### **FAKTOR-FAKTOR YANG MEMPENGARUHI** KEPUTUSAN PEMBELIAN MOBIL TOYOTA AGYA DI KOTA BEKASI

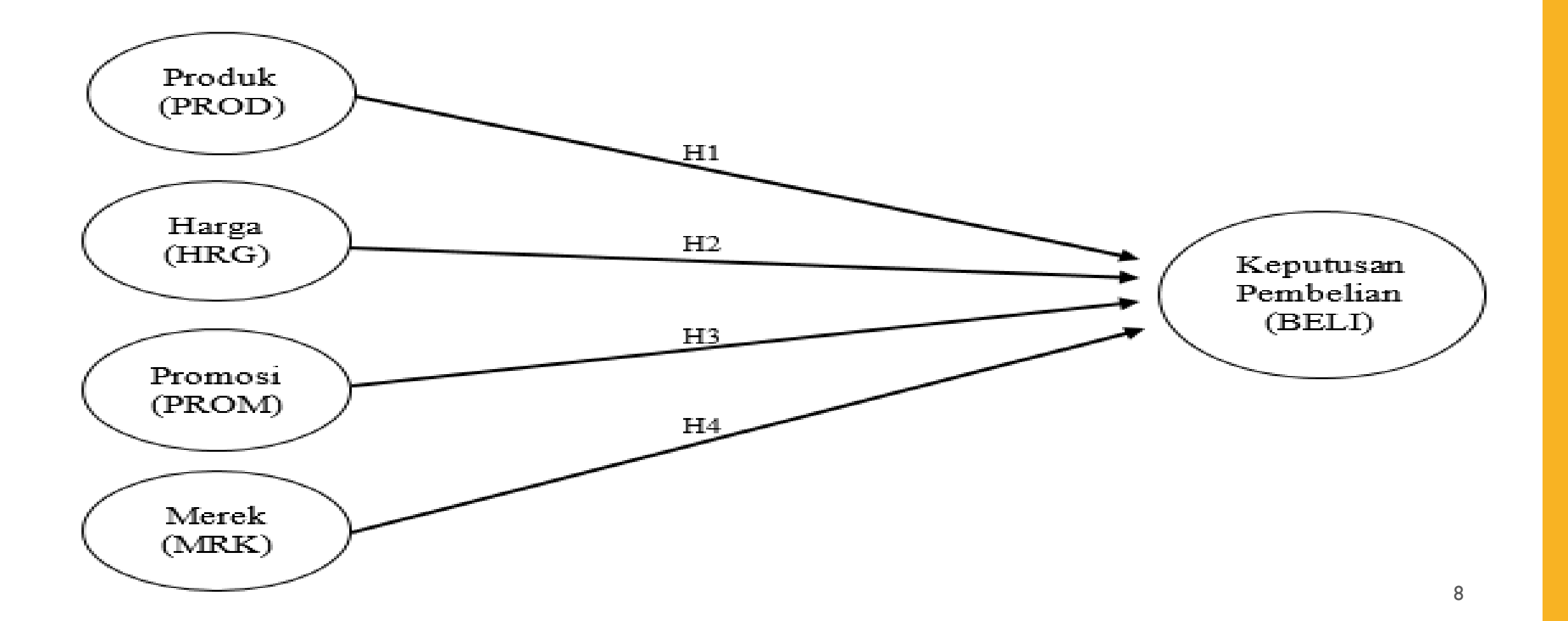

### CONTOH PENGOLAHAN DATA PENELITIAN DENGAN JUDUL DAN VARIABEL SEBAGAI BERIKUT :

#### **FAKTOR-FAKTOR YANG MEMPENGARUHI** KEPUTUSAN PEMBELIAN MOBIL TOYOTA AGYA DI KOTA BEKASI

#### **Hipotesis Penelitian**

 $H_1$  = Diduga ada pengaruh Produk (PROD) terhadap Keputusan Pembelian mobil Toyota Agya di Kota Bekasi.

 $H_2$  = Diduga ada pengaruh Harga (HRG) terhadap Keputusan Pembelian mobil Toyota Agya di Kota Bekasi.

 $H_3$  = Diduga ada pengaruh Promosi (PROM) terhadap Keputusan Pembelian mobil Toyota Agya di Kota Bekasi.

H<sub>4</sub> = Diduga ada pengaruh Merek (MRK) terhadap Keputusan Pembelian mobil Toyota Agya di Kota Bekasi.

# TERDIRI DARI 5 VARIABEL L ATEN, DIMANA ADA 4 VARIABEL LATEN EKSOGEN : PROD, HRG, PROM, DAN MRK, SERTA 1 VARIABEL L ATEN ENDOGEN : BELI

# VARIABEL L ATEN EKSOGEN : DITANDAI DENGAN VARIABEL YANG TIDAK PERNAH KENA PANAH, NAMUN MEMANAH VARIABEL L ATEN L AINNYA, DAN MEREFLEKSIKAN VARIABEL L ATEN ENDOGEN.

## VARIABEL L ATEN ENDOGEN : DITANDAI DENGAN VARIABEL YANG SEKALIPUN MEMANAH, NAMUN PERNAH KENA PANAH, MAKA DINAMAKAN LATEN ENDOGEN, MERUPAKAN VARIABEL YANG DIREFLEKSIKAN VARIABEL LATEN EKSOGEN.

#### CONTOH IMPOR DATA DARI EXCEL (DENGAN MENGGUNAKAN LISREL ORIGINAL). JIKA STUDENT VERSION, IMPOR DATA DARI TABEL DATA SPSS. SETIAP NAMA VARIABEL DISINGKAT MAKSIMAL 8 KARAKTER KOMBINASI HURUF DAN ANGKA, TANPA SPASI. SKALA LIKERT : 1 SD 4

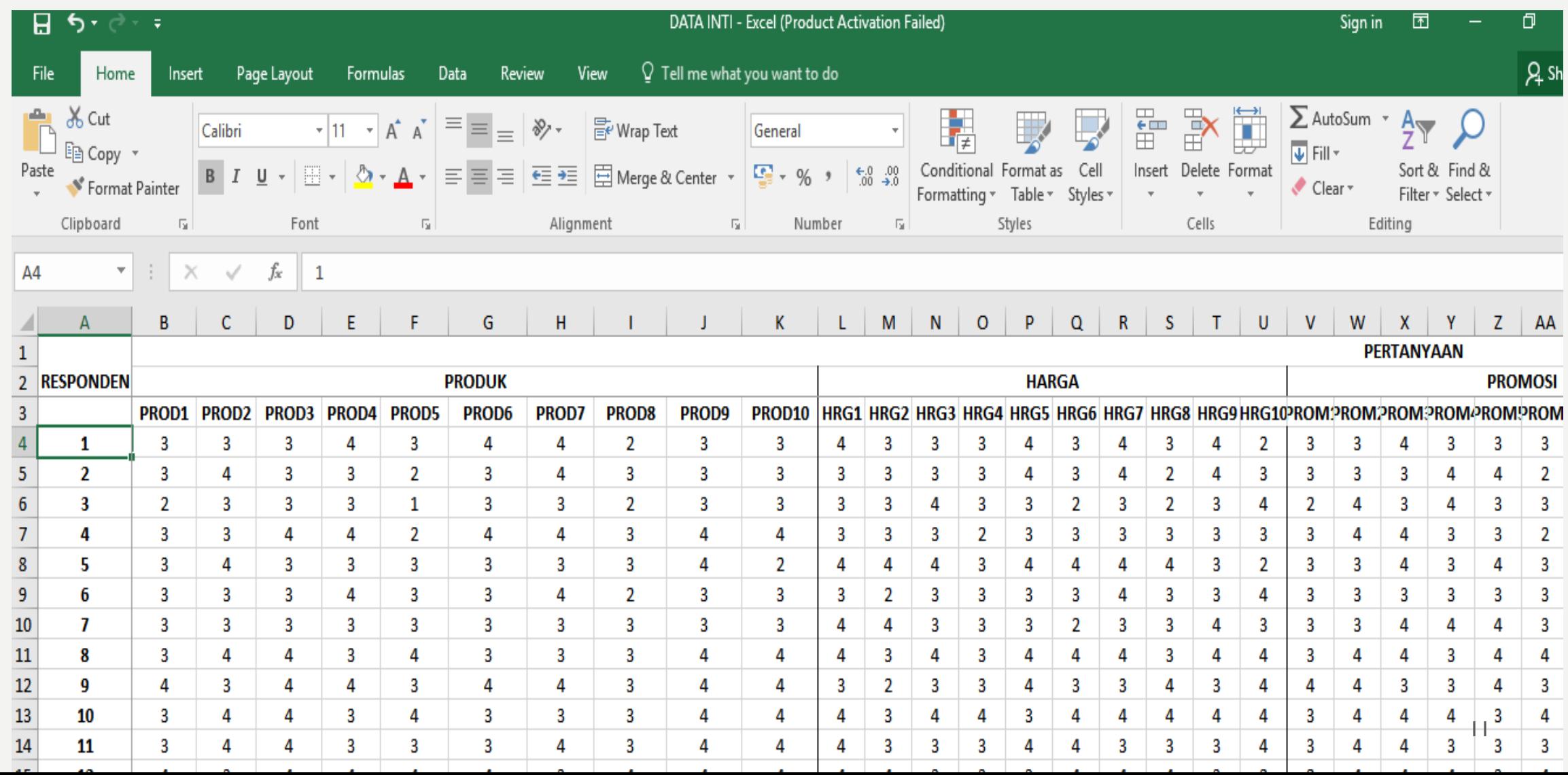

# **CONTOH KUESIONER INI TERDIRI DARI 200 RESPONDEN, DAN 5 VARIABEL LATEN PENELITIAN**

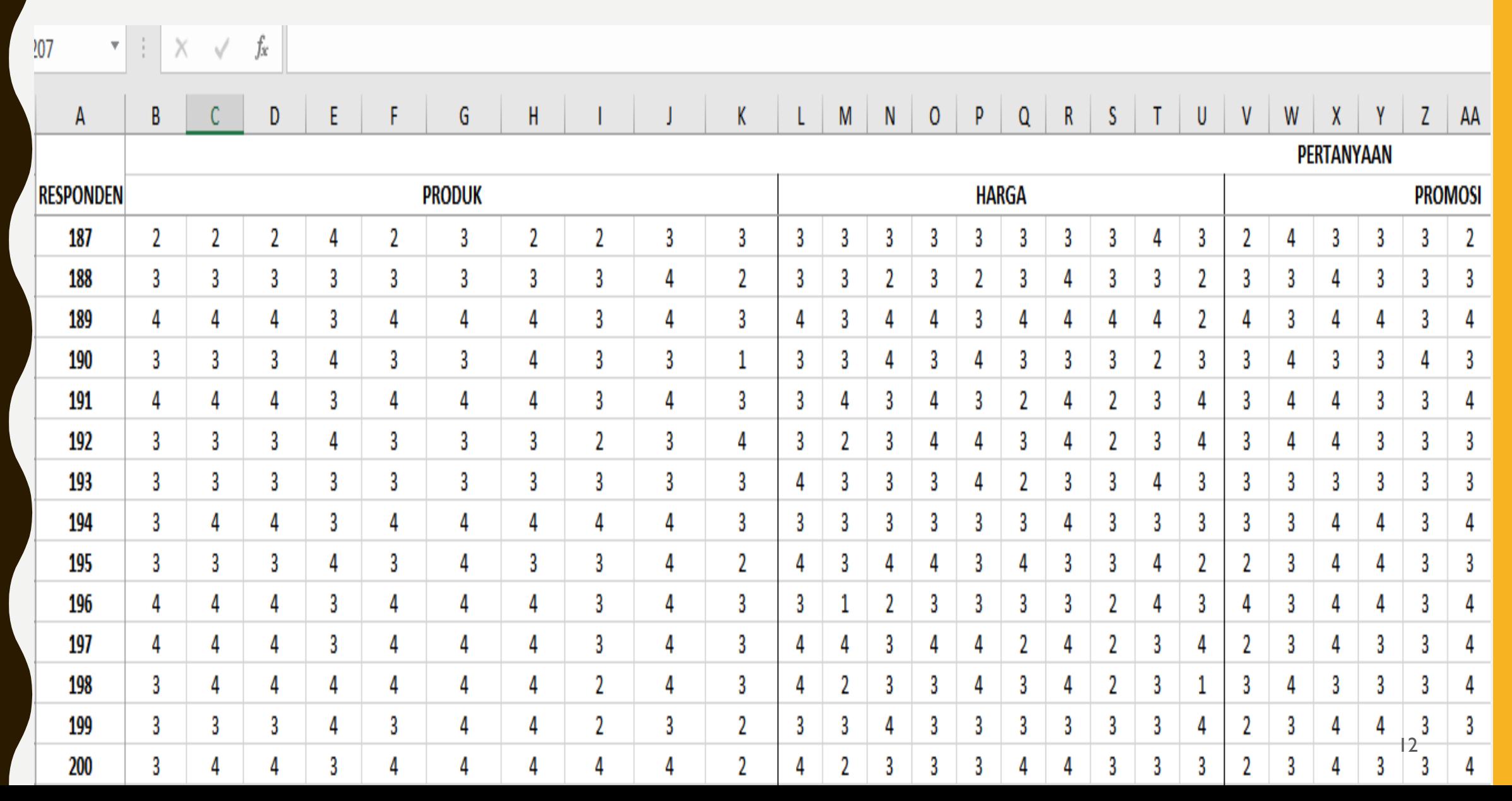

### SEBELUM DIIMPOR, DARI DATA GABUNGAN/INTI, MASING-MASING DATA DIPISAH HANYA 1 FILE UNTUK 1 VARIABEL , TANPA MEMUAT DATA LAINNYA UNTUK SEMUA VARIABEL PENELITIAN YANG ADA DENGAN VERSI EXCEL 1997 – 2003 (XLS) , SEPERTI CONTOH BERIKUT INI :

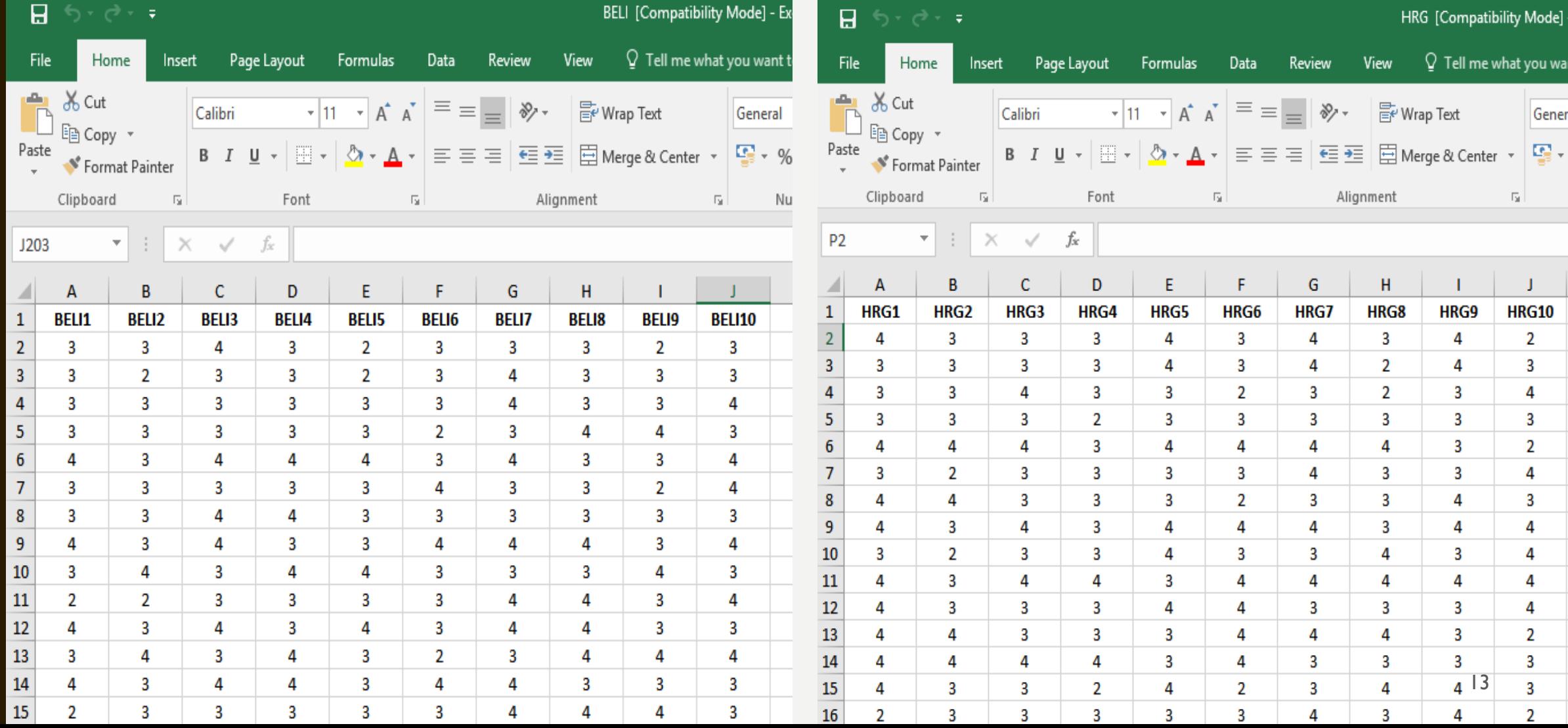

# M O D U L P E N G O L A H A N D A T A D E N G A N L I S R E L

# I M P O R T D A T A H I N G G A U J I S TATISTIK DESKRIPTIF (OUTPUT L I S R E L )

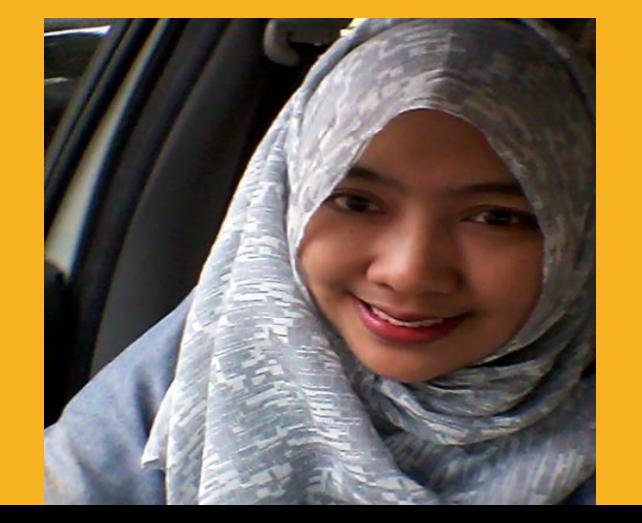

Dr. Hj. BETI NURBAITI, STP, ME

 $WA: 087 - 887 - 967 - 669$ 

**Email: bettysigit@gmail.com** 

### BUKA DATA YANG AKAN DIIMPOR DARI EXCEL, DAN BUKA JUGA LAYAR LISREL DENGAN LANGKAH : FILE  $\rightarrow$  IMPORT DATA  $\rightarrow$  FILES OF TYPE  $\rightarrow$ EXCEL (XLS)

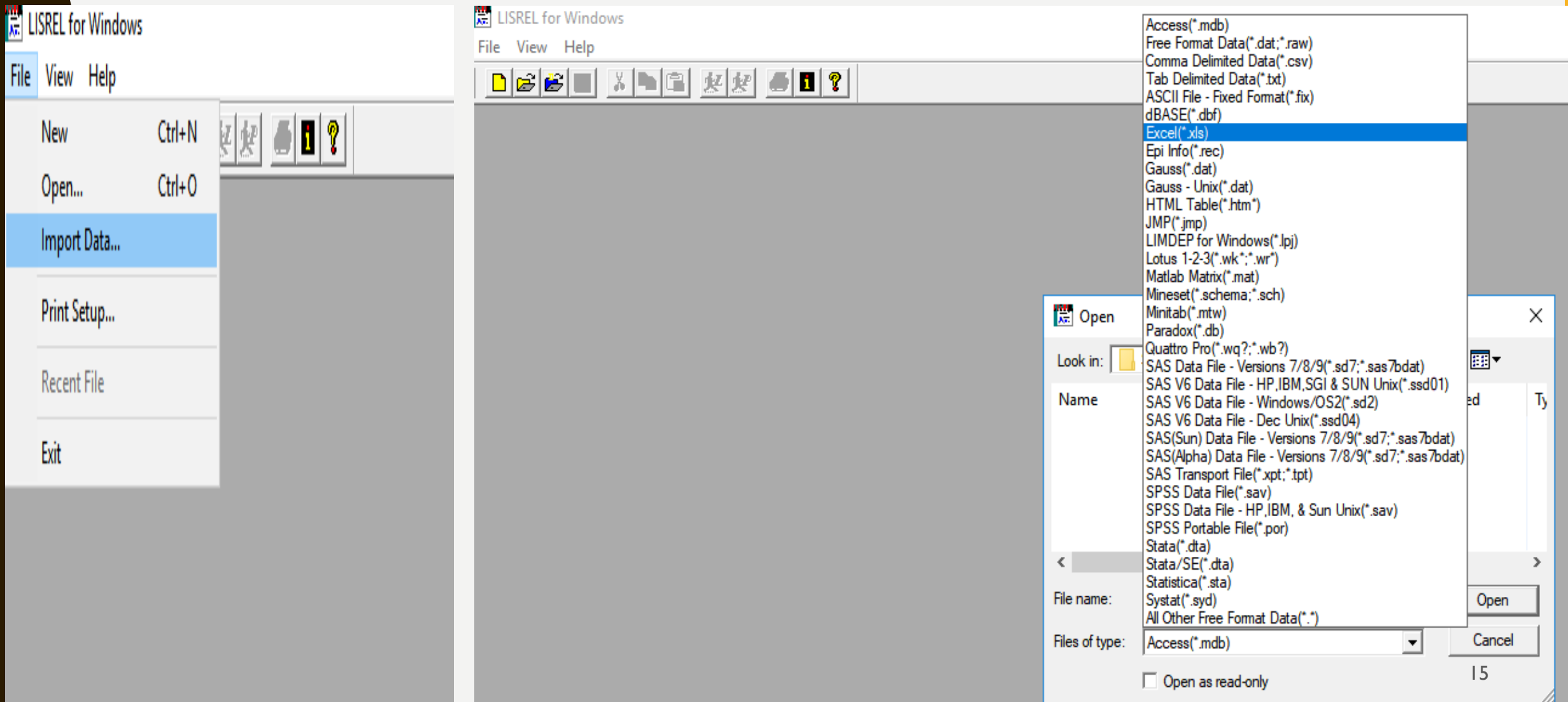

### **CONTOH: UNTUK VARIABEL LATEN BELI (CARA INI BERLAKU UNTUK** SEMUA VARIABEL LATEN PENELITIAN). KETIK BELI.PSF (TANPA SPASI)  $\rightarrow$  SAVE

**LISREL for Windows** 

File View Help

#### 

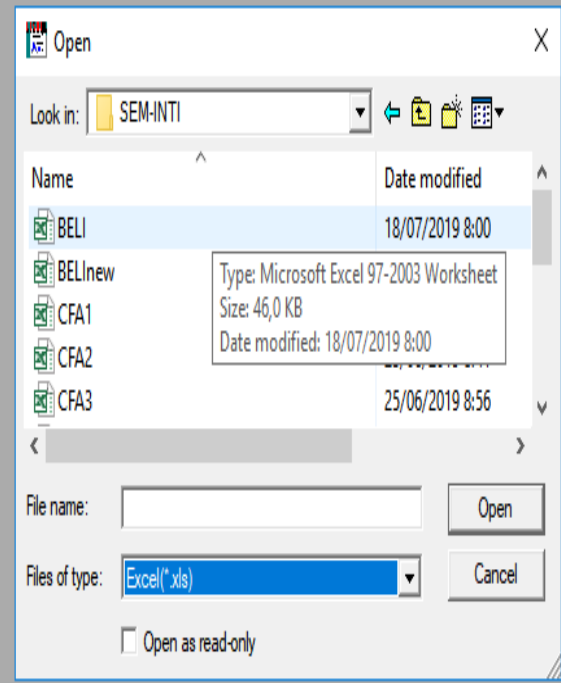

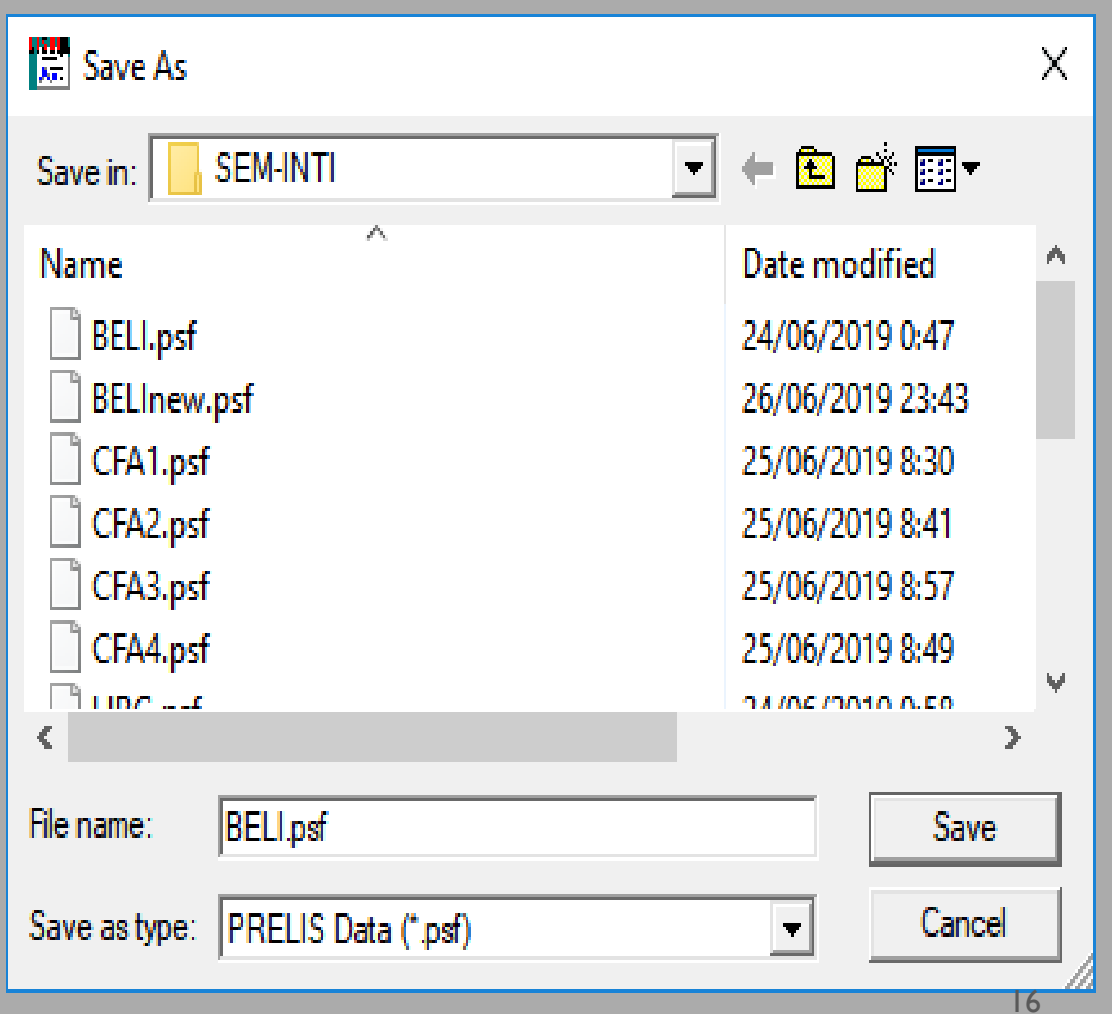

# **CONTOH: TAMPILAN OUTPUT PSF UNTUK VARIABEL LATEN BELI**

|農 LISREL for Windows - BELI.psf

 $\blacktriangleright$   $\blacktriangleright$   $\blacktriangleright$   $\parallel$ 

 $\mathbb{R}$ 

- 4

Edit Data Transformation Statistics Graphs Multilevel SurveyGLIM View Window Help File

區 図 器

 $\mathbf{D}[\mathcal{B}|\mathcal{B}|\mathbf{m}]$  $\mathbb{R}$  b  $\mathbb{C}$   $\mathbb{R}$   $\mathbb{R}$   $\mathbb{C}$  0  $\mathbb{C}$   $\mathbb{C}$ 

 $\mathbf{H} \in \mathbb{X} \times \mathbb{R}$ 

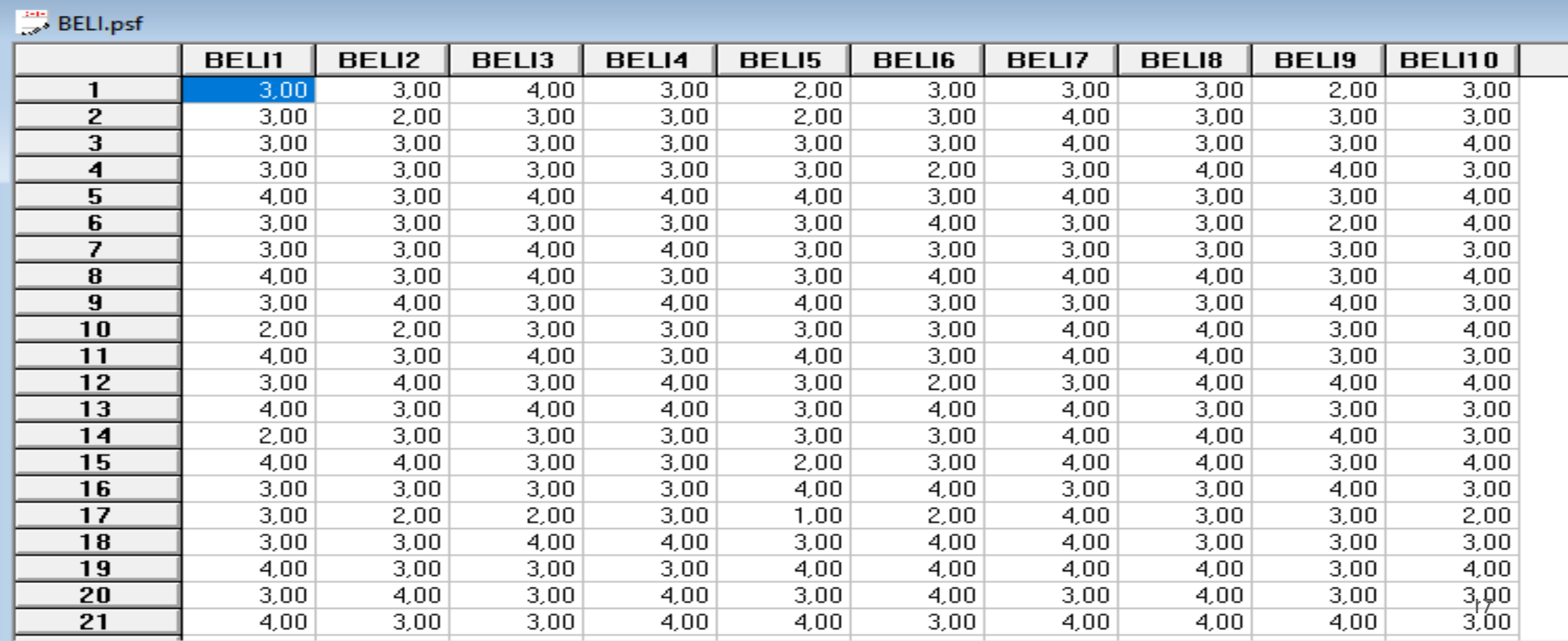

## DATA DIUBAH MENJADI "CONTINU". KLIK DATA  $\rightarrow$  DEFINE VARIABLES  $\rightarrow$  SOROT SEMUA VARIABEL  $\rightarrow$  KLIK VARIABLES TYPE  $\rightarrow$  CONTINU $\rightarrow$ **OK A DK**

File Edit Data Transformation Statistics Graphs Multilevel SurveyGLIM View Window Help

电空火器医图器  $\rightarrow$  1

#### $\Rightarrow$  BELI.psf

 $H = 4 - F$ 

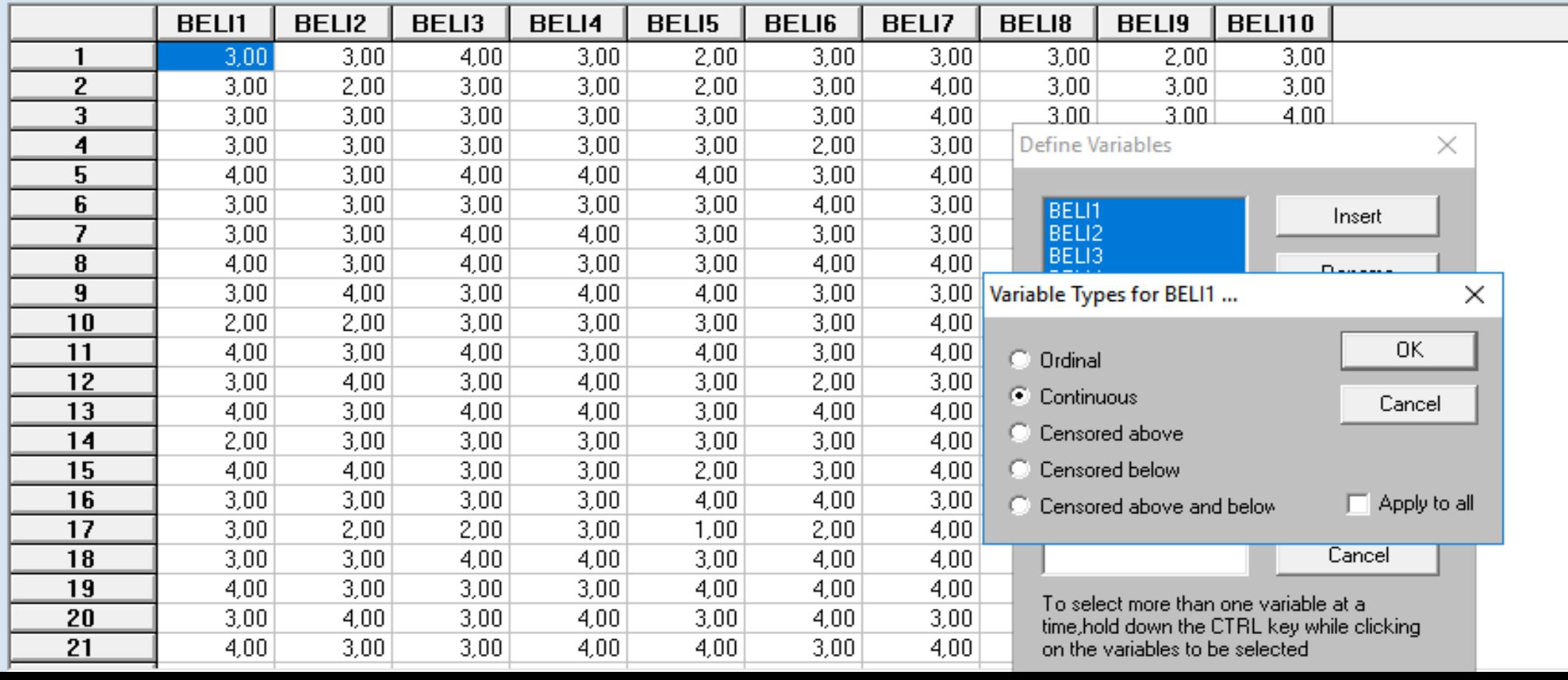

18

### SETELAH DATA DIUBAH MENJADI "CONTINU", SELANJUTNYA MEMBUAT COVARIANCE (COV) DAN ASYMPTOTIC COVARIANCE MATRIX ( ACM). KLIK STATISTIC  $\rightarrow$  output option $\rightarrow$  ketik dan contreng sesual CONTOH. COV DAN ACM SEMUANYA HURUF KECIL SEPERTI CONTOH DI BAWAH INI  $\rightarrow$  KLIK OK

**LISREL for Windows - BELI.psf** Ш

File Edit Data Transformation Statistics Graphs Multilevel SurveyGLIM View Window Help

 $\rightarrow$   $\land$   $\mid$   $\bullet$   $\mid$   $\otimes$   $\times$   $\times$   $\mid$   $\blacksquare$   $\boxtimes$   $\boxtimes$ 

**SPIRELL** nef

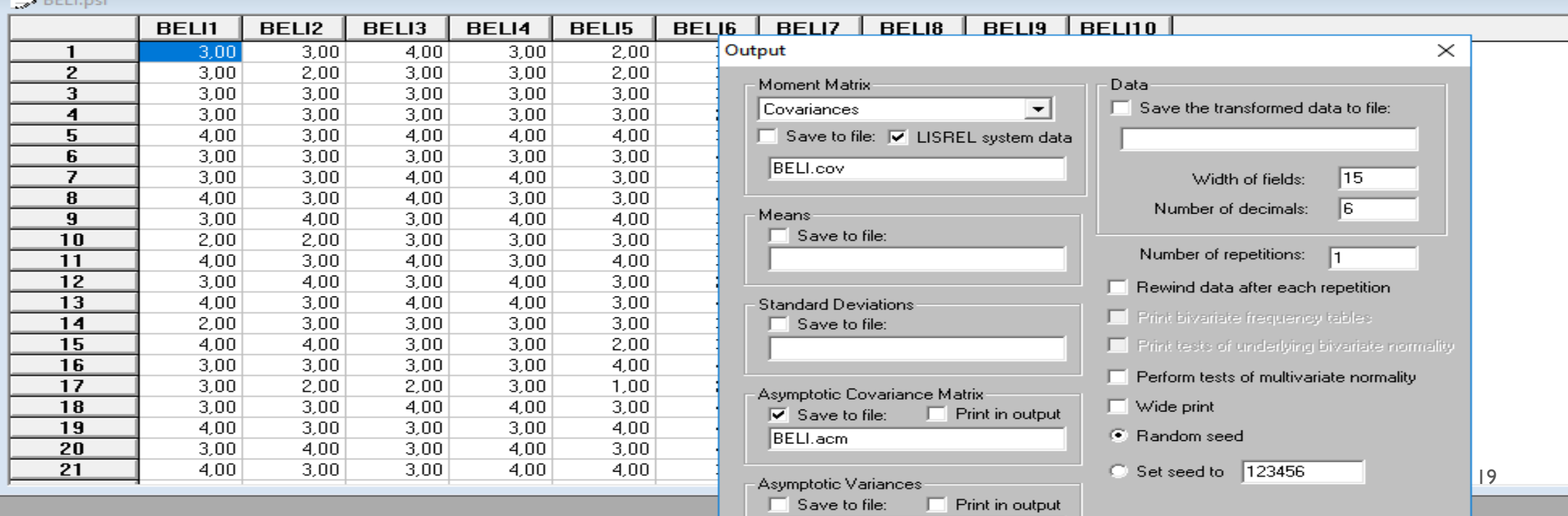

#### HASIL : OUTPUT STATISTIK DESKRIPTIF. SOROT SEMUA OUTPUT  $\rightarrow$ COPY PASTE TEXT DI MS WORD  $\rightarrow$  SAVE AS DENGAN NAMA MASING-**MASING VARIABEL. LAKUKAN UNTUK SEMUA VARIABEL PENELITIAN** DENGAN LANGKAH YANG SAMA

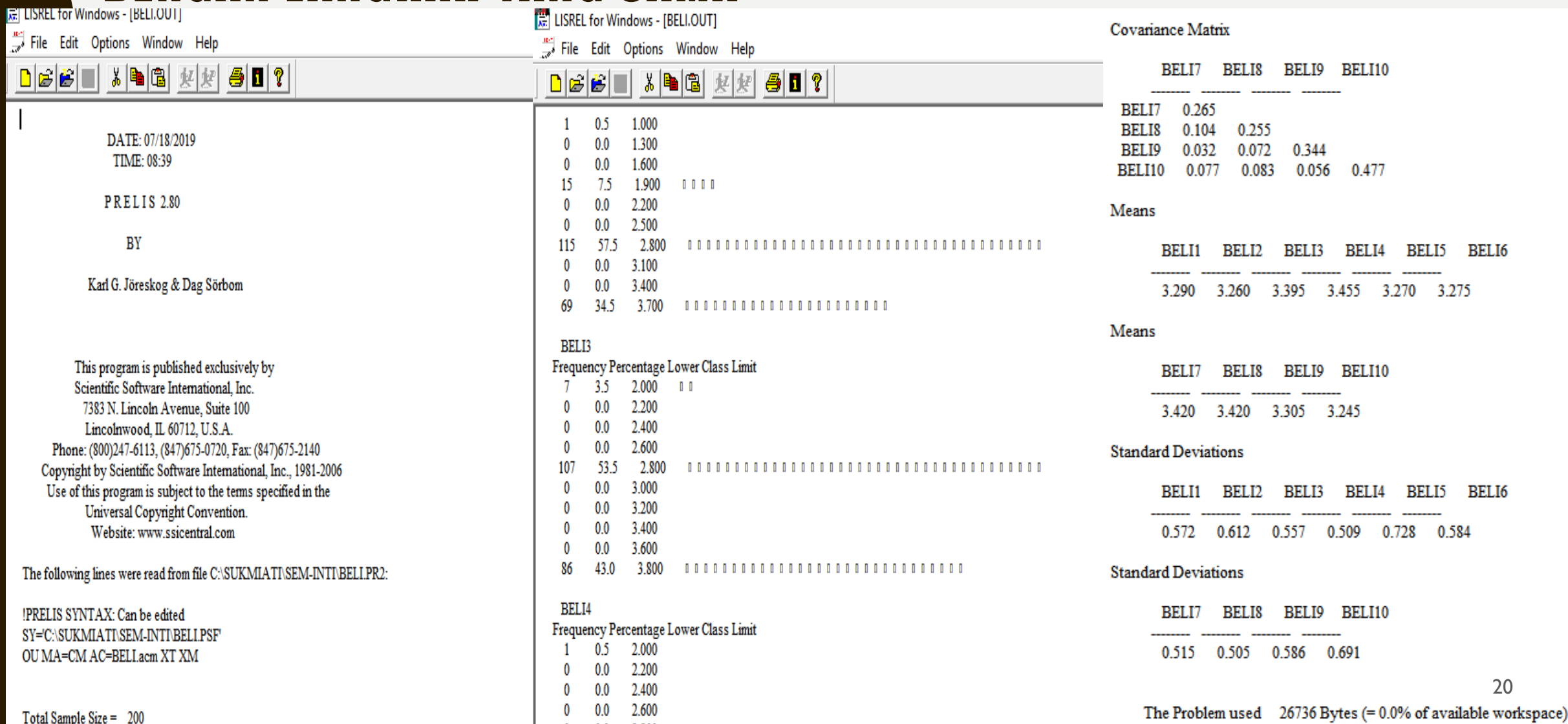

 $\sim$   $\sim$   $\sim$   $\sim$   $\sim$ 

## **SOROT TULISAN PADA OUTPUT LISREL, DAN COPY PASTE AS** TEXT KE LAYAR MS WORD  $\rightarrow$  SAVE DENGAN NAMA OUTPUT **MASING-MASING VARIABEL LATEN. CONTOH DI BAWAH :** OUTPUT-BELI

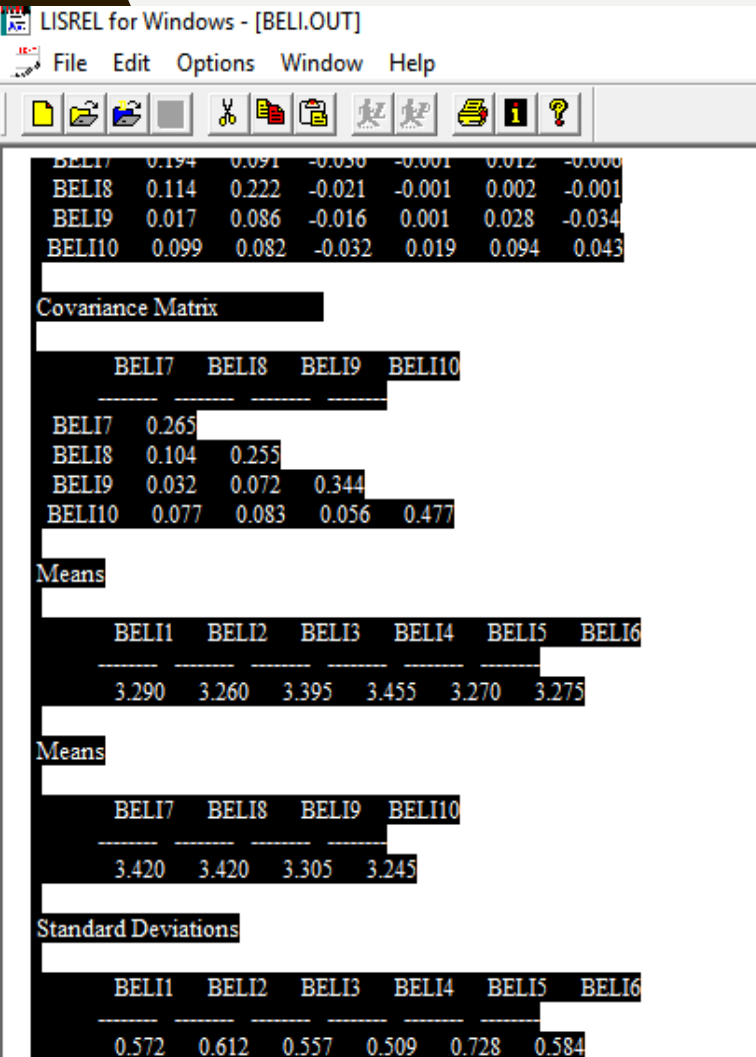

#### **PRELIS 2.80** BY Karl G. Jöreskog & Dag Sörbom This program is published exclusively by Scientific Software International, Inc. 7383 N. Lincoln Avenue, Suite 100 Lincolnwood, IL 60712, U.S.A. Phone: (800)247-6113, (847)675-0720, Fax: (847)675-2140 Copyright by Scientific Software International, Inc., 1981-2006 Use of this program is subject to the terms specified in the Universal Copyright Convention. Website: www.ssicentral.com

DATE: 06/24/2019

TIME: 00:48

Univariate Summary Statistics for Continuous Variables

Variable Mean St. Dev. T-Value Skewness Kurtosis Minimum Freq. Maximum Freq.

BELI1 3.290 0.572 81.298 -0.097 -0.543 2.000 12 4.000 70 BELI2 3.260 0.612 75.360 -0.346 0.101 1.000 1 4.000 69 BELI3 3.395 0.557 86.160 -0.192 -0.863 2.000 7 4.000 86 BELI4 3.455 0.509 95.959 0.067 -1.722 2.000 1 4.000 92 BELI5 3.270 0.728 63.537 -0.860 0.708 1.000 5 4.000 82 BELI6 3.275 0.584 79.305 -0.284 0.308 1.000 1 4.000 68 BELI7 3.420 0.515 93.968 0.103 -1.470 2.000 2 4.000 86 BELI8 3.420 0.505 95.803 0.208 -1.672 2.000 1 4.000 85 BELI9 3.305 0.586 79.726 -0.183 -0.593 2.000 13 4.000 74 BELI10 3.245 0.691 66.421 -0.550 -0.066 1.000 2 4.000 76

Test of Univariate Normality for Continuous Variables

Kurtosis Skewness and Kurtosis Skewness

# M O D U L P E N G O L A H A N D A T A D E N G A N L I S R E L

# U JI MODEL PENGUKURAN DAN K E C O C O K A N MODEL (GO O D NESS OF FIT I N D E X )

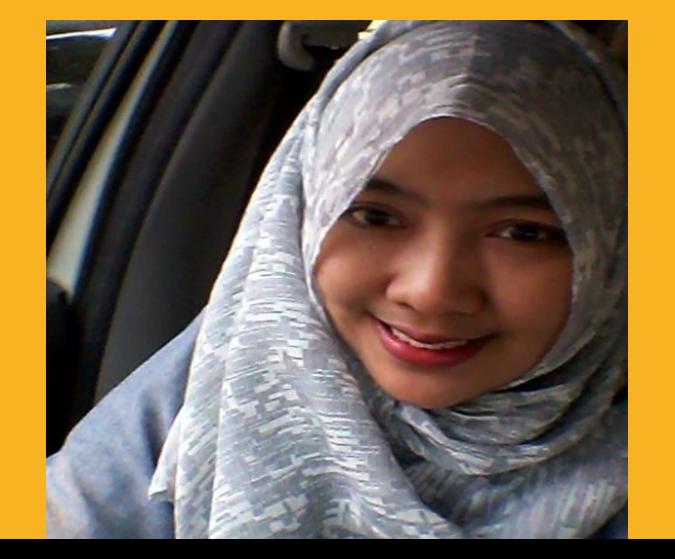

Dr. Hj. BETI NURBAITI, STP, ME

 $WA: 087 - 887 - 967 - 669$ 

**Email: bettysigit@gmail.com** 

#### Rangkuman 9, Indikator Goodness of Fit Index (GOFI)

# **UJI MODEL PENGUKURAN**

## **UNTUK KECOCOKAN BAIK,**

# **DIWAKILI OLEH 9 (SEMBILAN) INDIKATOR**

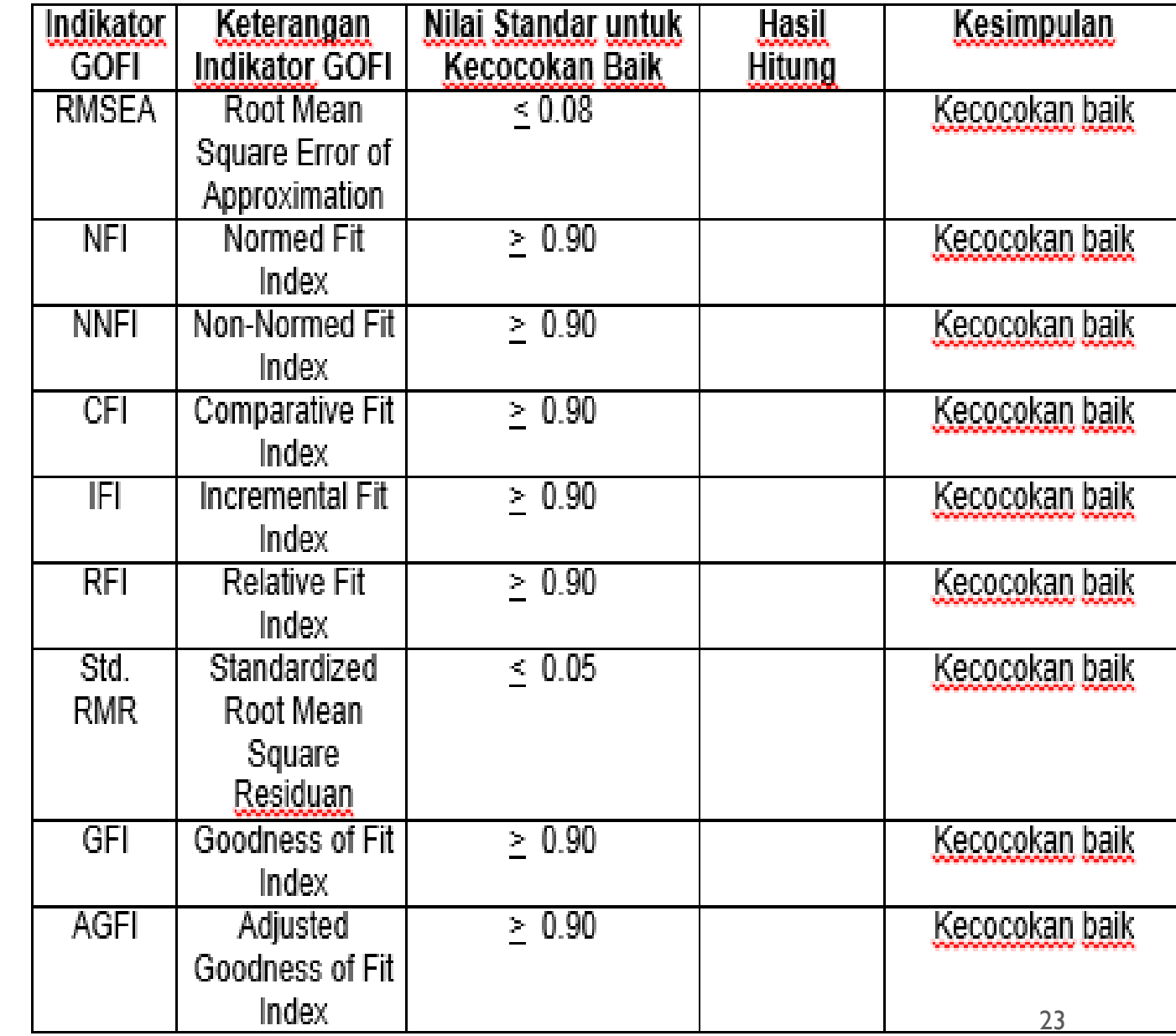

# **UJI MODEL PENGUKURAN**

# **UNTUK PERFECT FIT**

Goodness of Fit Statistics

```
Degrees of Freedom = 0Minimum Fit Function Chi-Square = 0.00 (P = 1.00)
Normal Theory Weighted Least Squares Chi-Square = 0.00 (P = 1.00)
        Satorra-Bentler Scaled Chi-Square = 0.0 (P = 1.00)
```
The Model is Saturated, the Fit is Perfect !

Time used: 0.016 Seconds

# MODUL PENGOLAHAN DATA DENGAN L I S R E L

# U J I V A L I D I T A S D A N R E L I A B I L I T A S D E N G A N L I S R E L

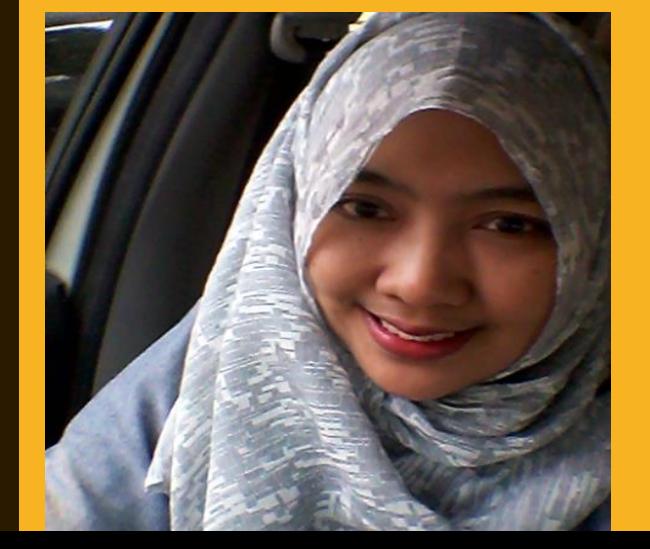

Dr. Hj. BETI NURBAITI, STP, ME

 $WA: 087 - 887 - 967 - 669$ 

**Email: bettysigit@gmail.com** 

- Untuk SEM pengukuran reliabilitas dapat dilakukan dengan menggunakan (Hair et.al.  $1995$ 
	- Composite/Construct Reliability Measure (Ukuran<br>Reliabilitas Komposit/Konstruk)
	- Variance Extracted Measure (Ukuran Ekstrak Varian)
- Reliabilitas kostruk yang baik, jika
	- $\cdot$  nilai construct reliability-nya (CR)  $\geq$  0.70 dan
	- nilai variance extracted-nya ≥ (VE) 0.50

• Reliabilitas Komposit suatu Konstruk dihitung sbb:

Construct Reliability = 
$$
\frac{(\Sigma \text{ std.loading})^2}{(\Sigma \text{ std.loading})^2 + \Sigma e_j}
$$

• Ekstrak varian mencerminkan jumlah varian keseluruhan dalam indikator yang dijelaskan oleh konstruk laten. Ukuran ekstrak varian dapat dihitung sbb (Fornel and Laker 1981)

Variance Extracted = 
$$
\frac{\Sigma \text{ std.loading}^2}{\Sigma \text{ std.loading}^2 + \Sigma e_j}
$$

Dimana: std. loading  $=$  standardized loading  $e_i$  = measurement error

**UJI VALIDITAS** ➔ **DINILAI VALID JIKA NILAI SLF > 0.50 BERDASARKAN OLAH DATA DENGAN SYNTAX LISREL.**

**CONTOH : UJI VALIDITAS UNTUK VARIABEL LATEN BELI (BERLAKU UNTUK SEMUA VARIABEL PENELITIAN). VARIABEL LATEN BELI TERDIRI DARI 10 VARIABEL TERAMATI (10 PERTANYAAN/ITEM KUESIONER).**

**PSFFILE DIKETIK UNTUK MEMBENTUK LATENT VARIABLE SCORE (LVS) YANG AKAN DIGUNAKAN PADA PENYEDERHANAAN VARIABEL LATEN PADA UJI LANJUTAN CONFIRMATORY FACTOR ANALYSIS (CFA). HURUF BESAR DAN KECIL IKUTI SESUAI CONTOH.**

```
|農 LISREL for Windows - BELI
File Edit Options Window
                         Help
 \equiv BELI
   Raw Data From File BELLpsf
   Asymptotic Covariance Matrix From File BELLacm
   Latent Variables : BELI
   Relationships:
   BELI1 - BELI10 = BELI
```
PSFFile From File BELLpsf

Path Diagram End Of Problemo

### **UJI VALIDITAS** ➔ **DINILAI VALID JIKA NILAI SLF > 0.50 BERDASARKAN OLAH DATA DENGAN SYNTAX LISREL.**

**CONTOH : UJI VALIDITAS UNTUK VARIABEL LATEN BELI (BERLAKU UNTUK SEMUA VARIABEL PENELITIAN).** 

**VARIABEL LATEN BELI TERDIRI DARI 10 VARIABEL TERAMATI (10 PERTANYAAN/ITEM KUESIONER). PSFFILE DIKETIK UNTUK MEMBENTUK LATENT VARIABLE SCORE (LVS) YANG AKAN DIGUNAKAN PADA PENYEDERHANAAN VARIABEL LATEN PADA UJI LANJUTAN CONFIRMATORY FACTOR ANALYSIS (CFA).** 

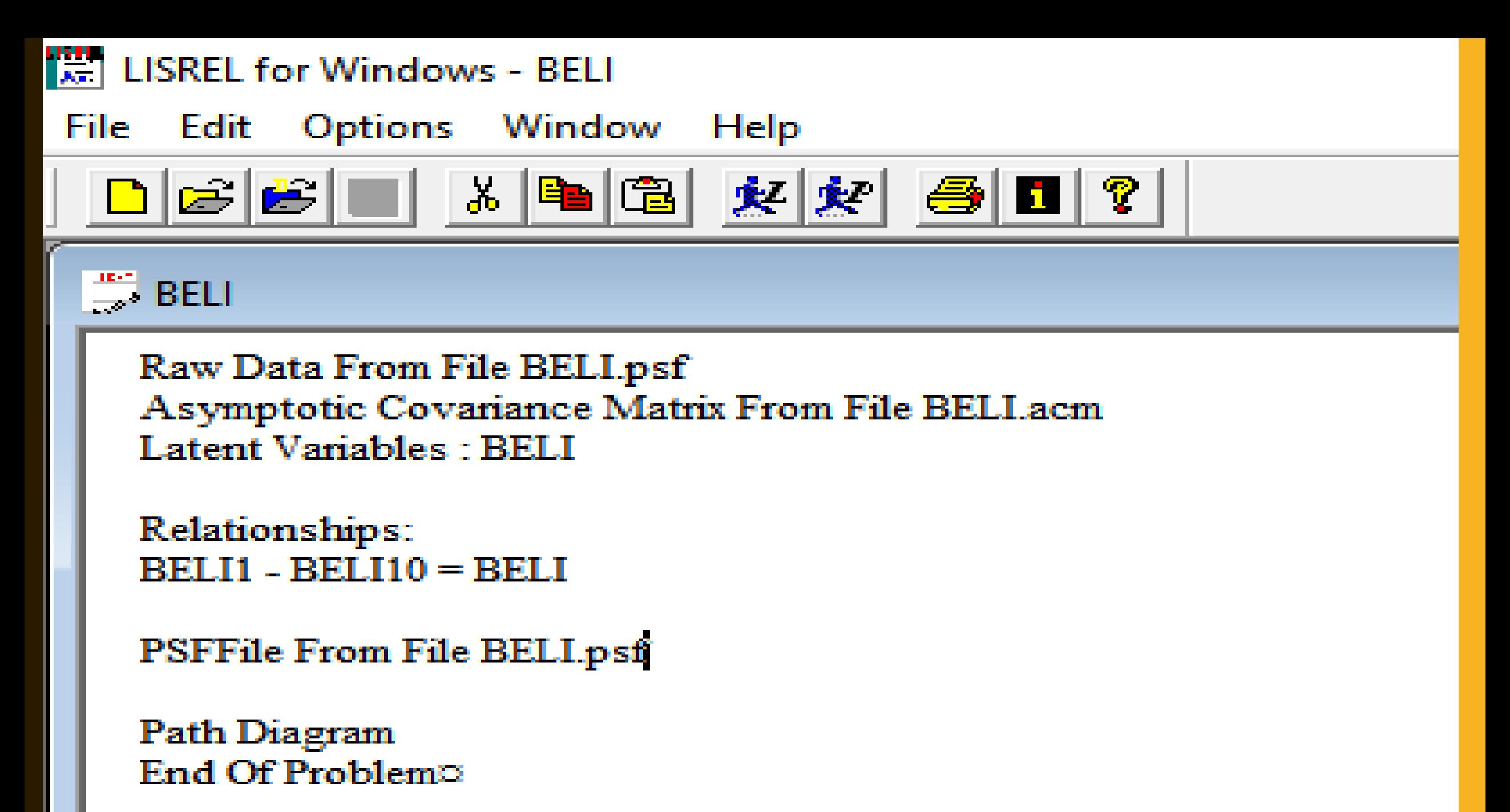

KETIK SYNTAX SPT CONTOH, DAN SAVE DENGAN NAMA BELI.SPL KLIK GAMBAR ORANG SEBELAH KIRI JIKA DIARAHKAN PANAH AKAN KELUAR TULISAN "RUN LISREL".

UBAH ESTIMATES MENJADI STANDARDIZED SOLUTION, LALU SAVE DENGAN KLIK LAMBANG DISKET KUNING KIRI ATAS, TUTUP KLIK TANDA X TERDALAM. KEMBALI KE SYNTAX.

**HASIL ITERASI KE-1 MASIH HARUS DILIHAT INDIKATOR** KECOCOKAN MODEL (GOFI), YANG ADA DI GAMBAR YAITU RMSEA. NILAI RMSEA HARUS  $\leq$  0.08. KLIK LAMBANG MAXIMIZE LAYAR.

JIKA NILAI RMSEA BELUM MEMENUHI KECOCOKAN BAIK TERSEBUT, MAKA HARUS DIPERBAIKI DENGAN MENAMBAHKAN SYNTAX "LET ERROR COVARIANCE BETWEEN....AND ....FREE" DIMANA VARIABEL TERAMATI PADA ISIAN.... DIAMBIL2 SD 4 BUAH DARI OUTPUT LISREL DENGAN NILAI CHI-SQUARE **TERBESAR.** 

PENGETIKAN SYNTAX UNTUK HURUF BESAR DAN KECIL, LIHAT **CONTOH TERLAMPIR.** 

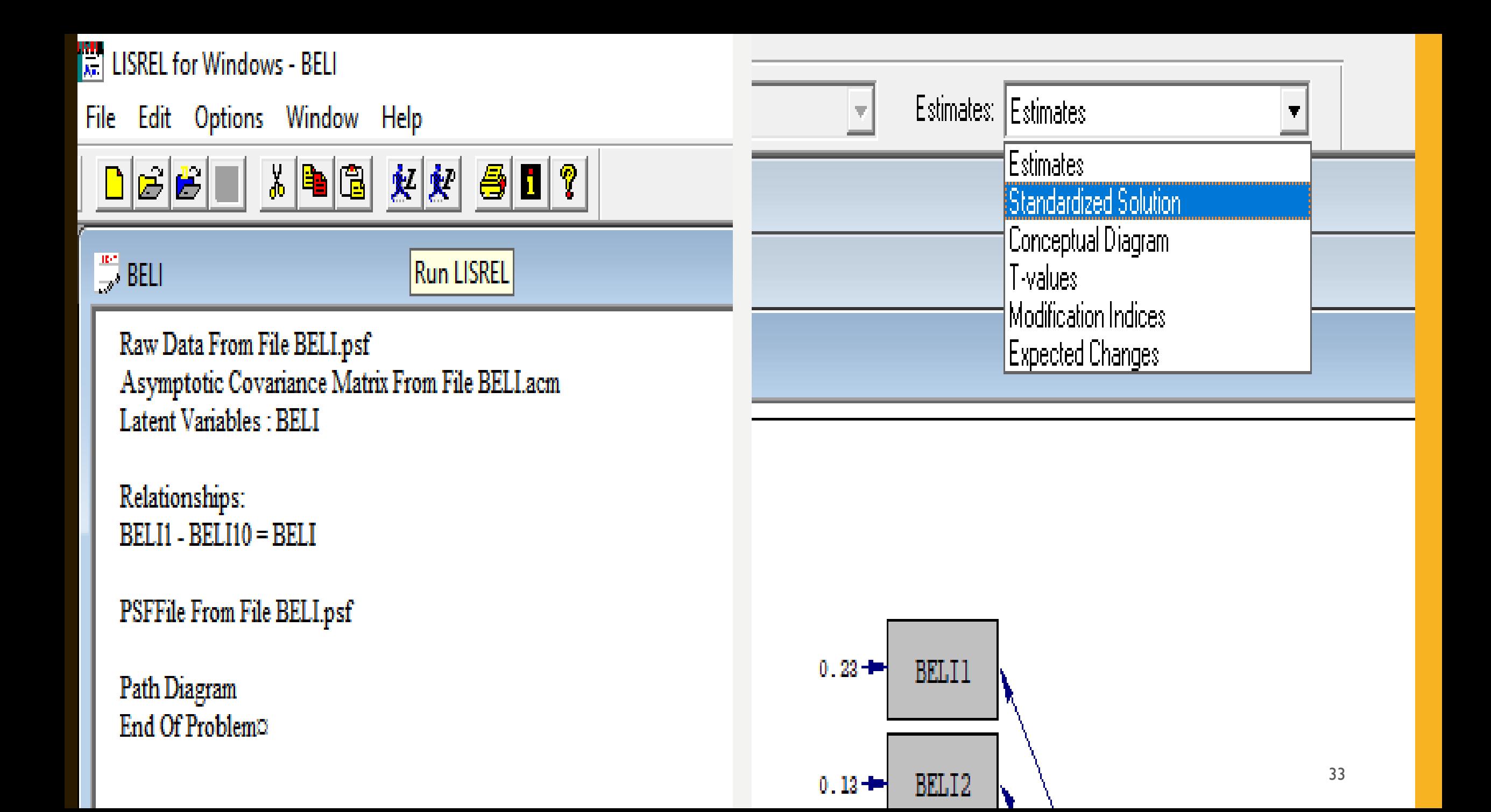

### ITERASI-1 SETELAH DIUBAH JADI **STANDARDIZED SOLUTION PADA MENU ESTIMATES, TERLIHAT ADA BANYAK VARIABEL TERAMATI YANG NILAI SLF < 0.50.**

UNTUK LANGKAH BERIKUTNYA, DROP/HILANGKAN VARIABEL TERAMATI YANG NILAI SLF NYA (PADA PANAH) TERKECIL, DALAM HAL INI BELI3, BELI4, BELI5, BELI6. KEMBALI KE SYNTAX, DIHILANGKAN 4 **VARIABEL TERAMATI TERSEBUT DI ATAS, YANG** HASILNYA DAPAT DILIHAT PADA SLIDE **BERIKUT.** 

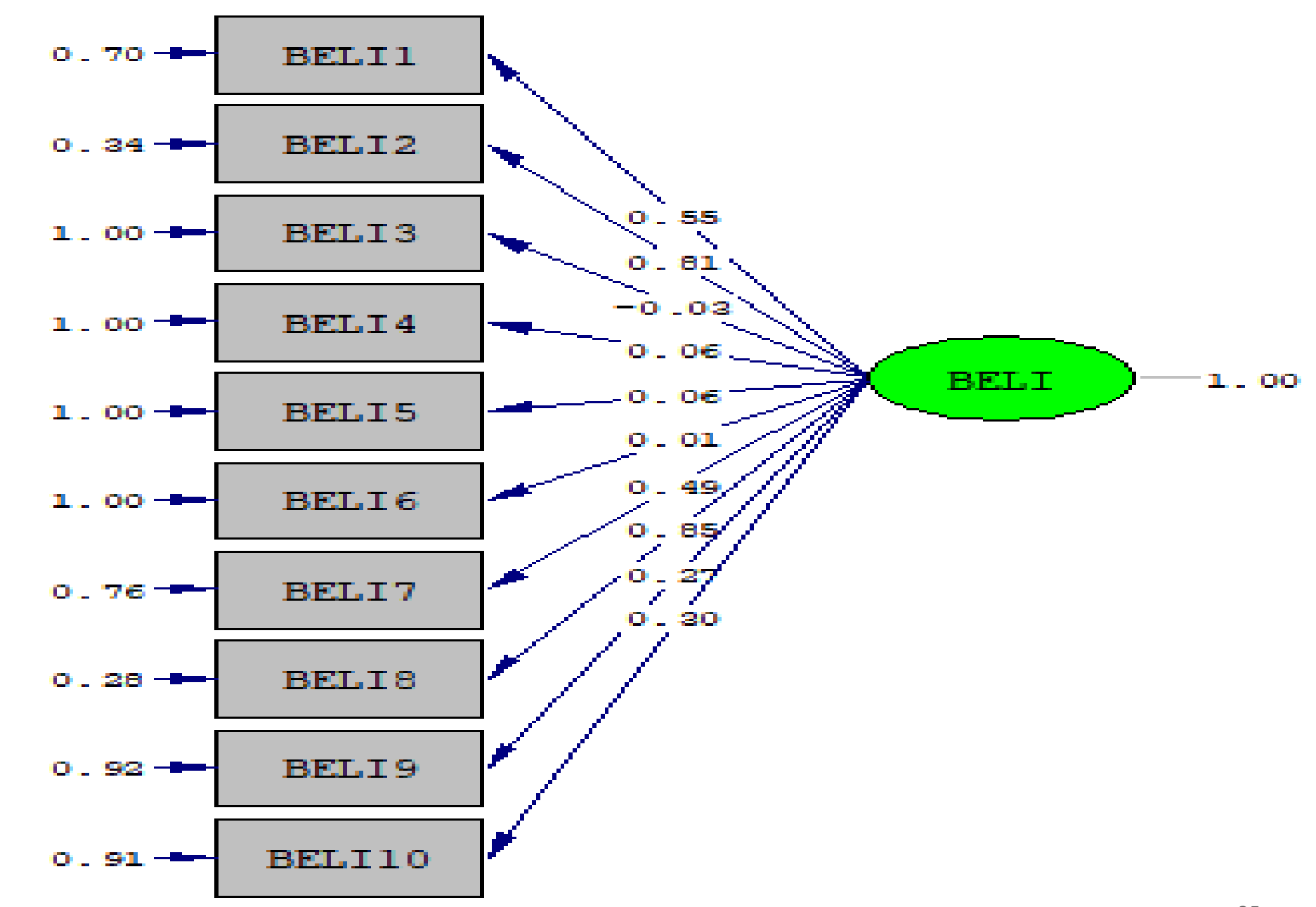

Chi-Square=130.94, df=35, P-value=0.00000, RMSEA=0.117

35

**SAVE AS FILE SYNTAX AWAL MENJADI BELI#** YANG TELAH DIHILANGKAN 4 VARIABEL TERAMATI DENGAN NILAI SLF <  $0.50$   $\rightarrow$ SAVE/KLIK GAMBAR DISKET → KLIK RUN **LISREL** 

**DARI HASIL RUN ITERASI-2 MASIH ADA VARIABEL TERAMATI YANG NILAI SLF < 0.50** YAITU BELI7, BELI9 DAN BELI10. SEHINGGA **DIBUAT KEMBALI SYNTAX BARU DENGAN SAVE** AS BELI## TANPA KETIGA VARIABEL TERAMATI DI ATAS. LALU DI RUN LISREL KEMBALI.
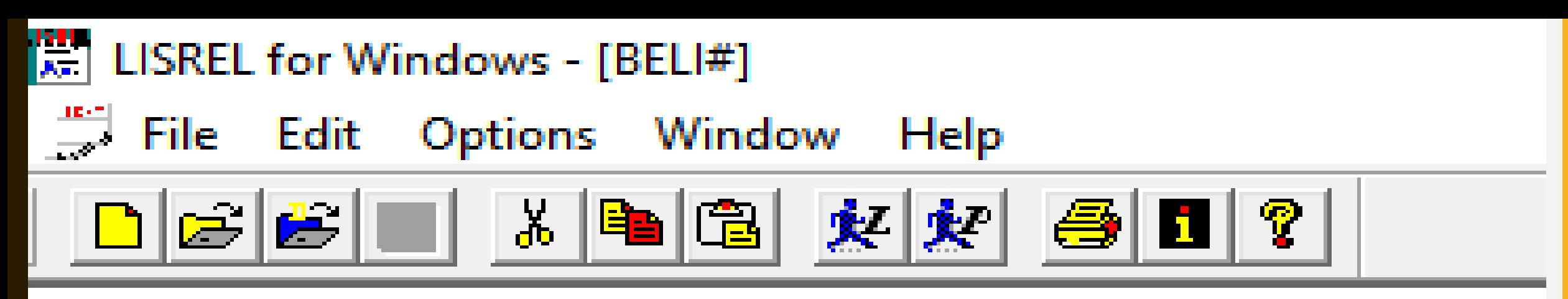

Raw Data From File BELLpsf Asymptotic Covariance Matrix From File BELLacm Latent Variables : BELI

Relationships:  $BELI1 - BELI2 BELI7 - BELI10 = BELI$ 

PSFFile From File BELLpsf

Path Diagram End Of Problem®

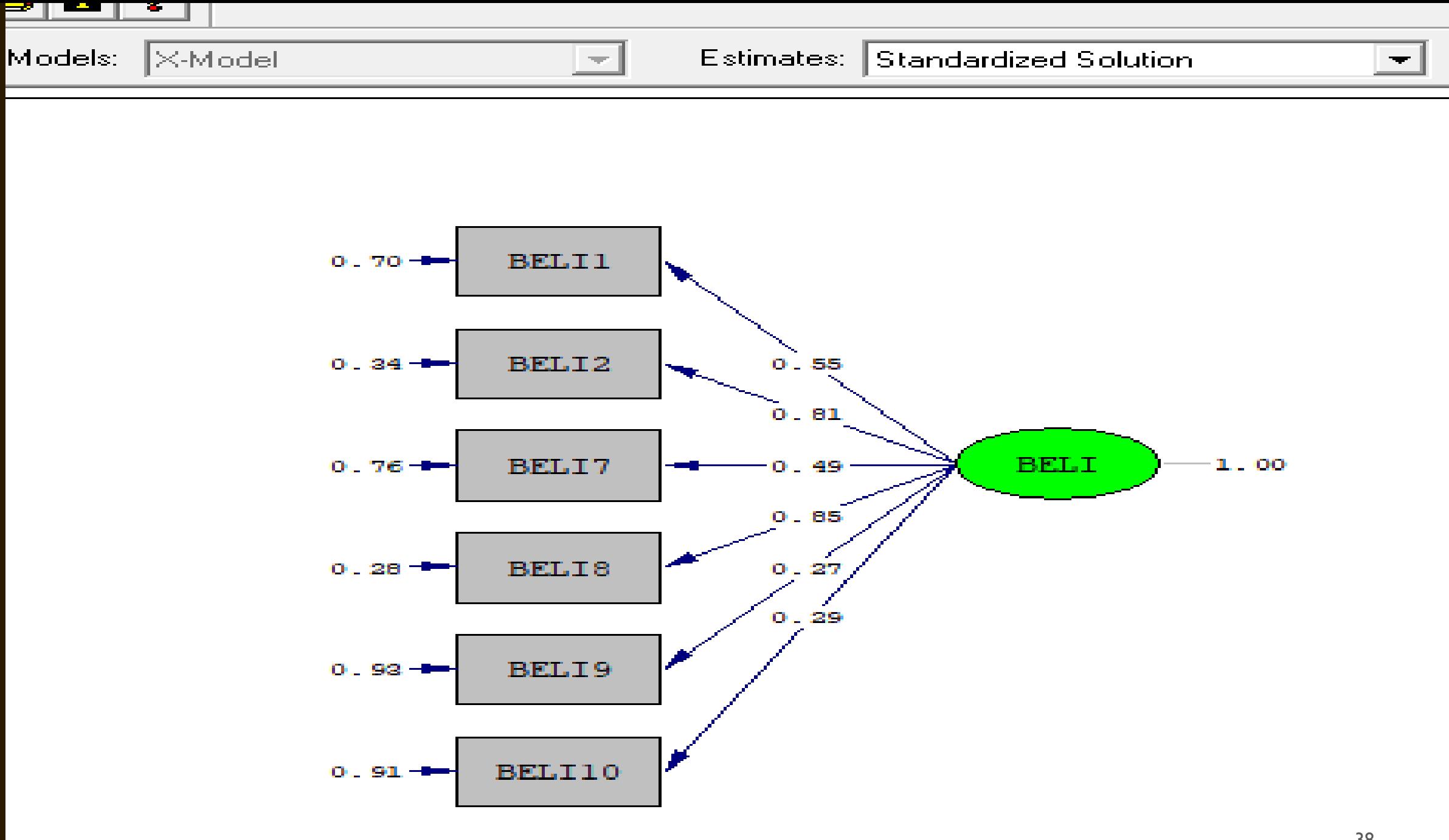

Chi-Square=76.71, df=9, P-value=0.00000, RMSEA=0.194

**DARI ITERASI-2 MASIH ADA 1 VARIABEL TERAMATI YANG NILAI SLF < 0.50, YAITU BELI1.** 

**ADA PERINTAH TAMBAHAN PADA SYNTAX UNTUK VARIABEL TERAMATI BELI1. JIKA SUDAH DITAMBAHKAN PERINTAH TAMBAHAN NILAI SLF NYA MASIH < 0.50, MAKA VARIABEL TERAMATI TERSEBUT DIHILANGKAN.** 

**SETELAH DITAMBAHKAN "SET ERROR VARIANCE BELI1 TO 0.01" TERNYATA NILAI SLF VARIABEL LAIN MAKIN JELEK, DAN RMSEA MAKIN BURUK, MAKA BELI1 DIHILANGKAN, KARENA TIDAK MEWAKILI PERSEPSI RESPONDEN DAN TIDAK VALID. SYNTAX TAMBAHAN MENJADI "SET ERROR VARIANCE BELI2 TO 0.01"** 

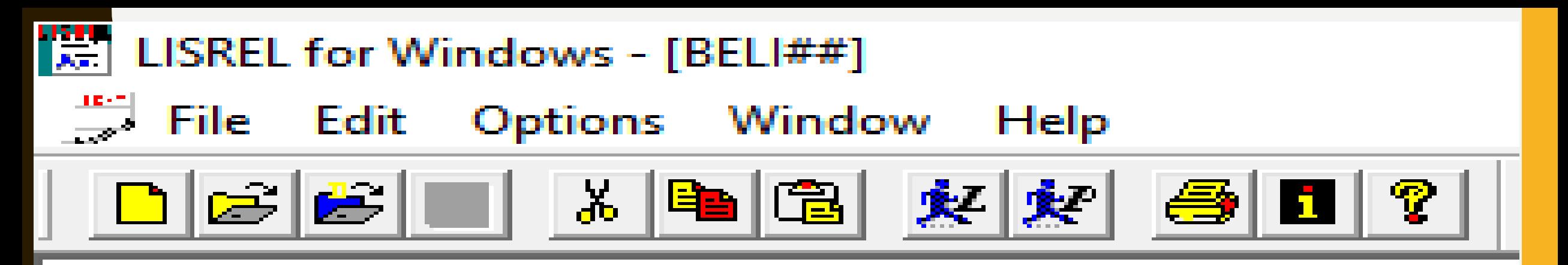

Raw Data From File BELLpsf Asymptotic Covariance Matrix From File BELLacm Latent Variables: BELI

Relationships:  $BELI1 - BELI2 BELI8 = BELI$ 

**PSFFile From File BELLpsf** 

Path Diagram End Of Problemo

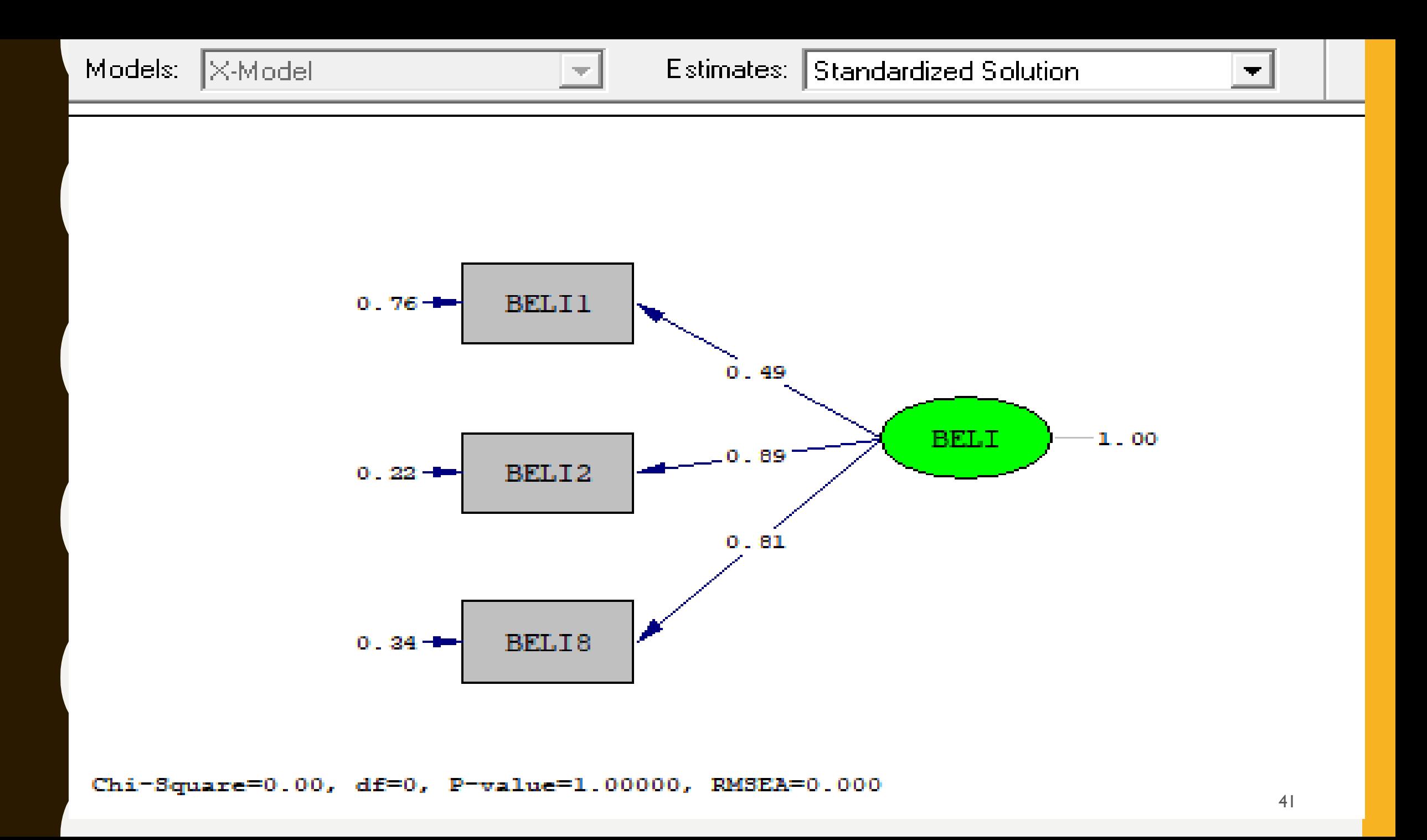

```
[분] LISREL for Windows - BELI###
File Edit Options Window Help
  \frac{46}{\sqrt{2}} BELI###
    Raw Data From File BELLpsf
    Asymptotic Covariance Matrix From File BELLacm
    Latent Variables : BELI
    Relationships:
    BELI1 BELI2 BELI8 = BELISet error variance BELI1 to 0.01
    PSFFile From File BELI.psf
    Path Diagram
    End Of Problem<sup>2</sup>
```
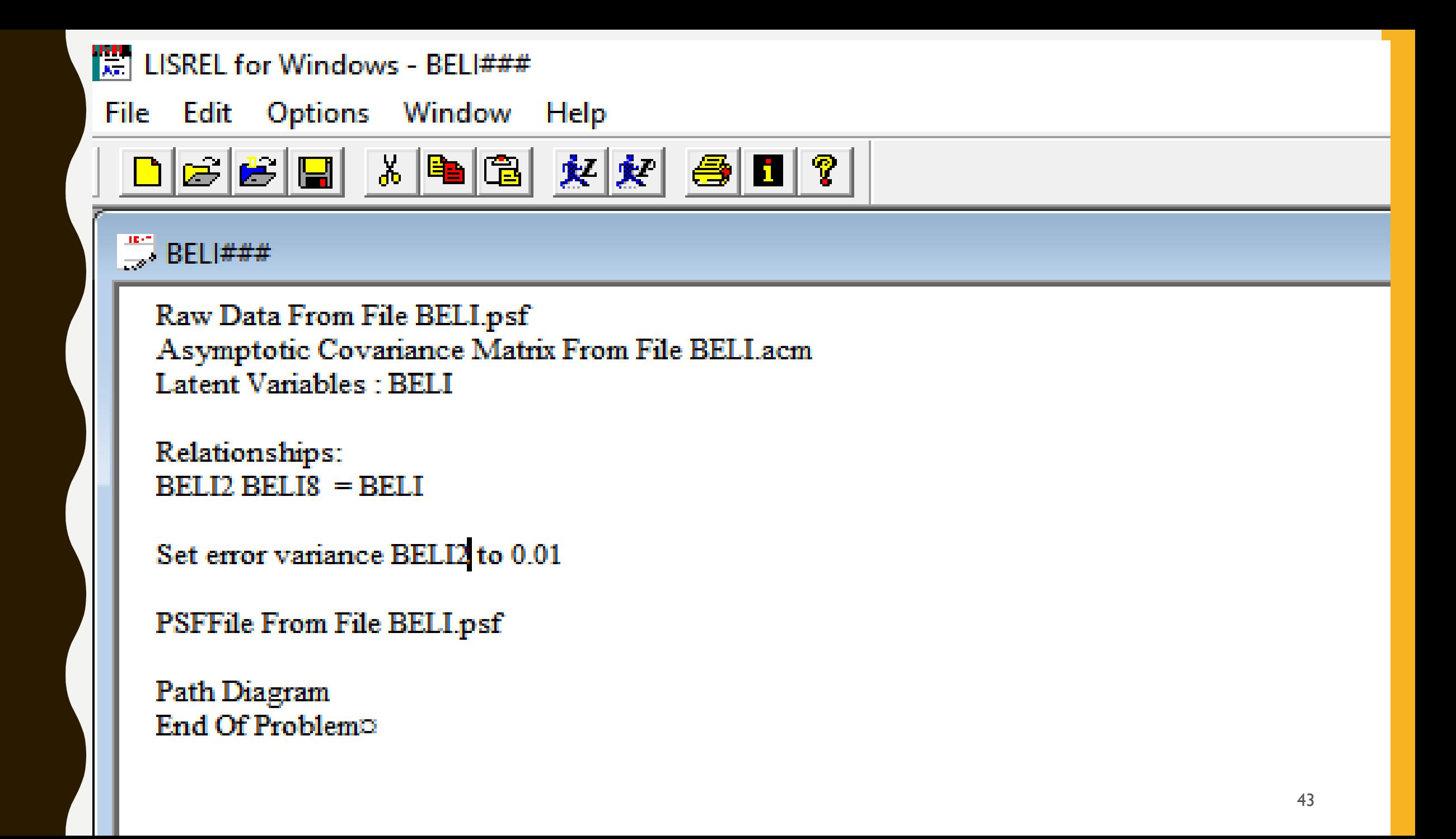

### BELI###.OUT

# $\frac{34}{100}$  BELI###,PTH

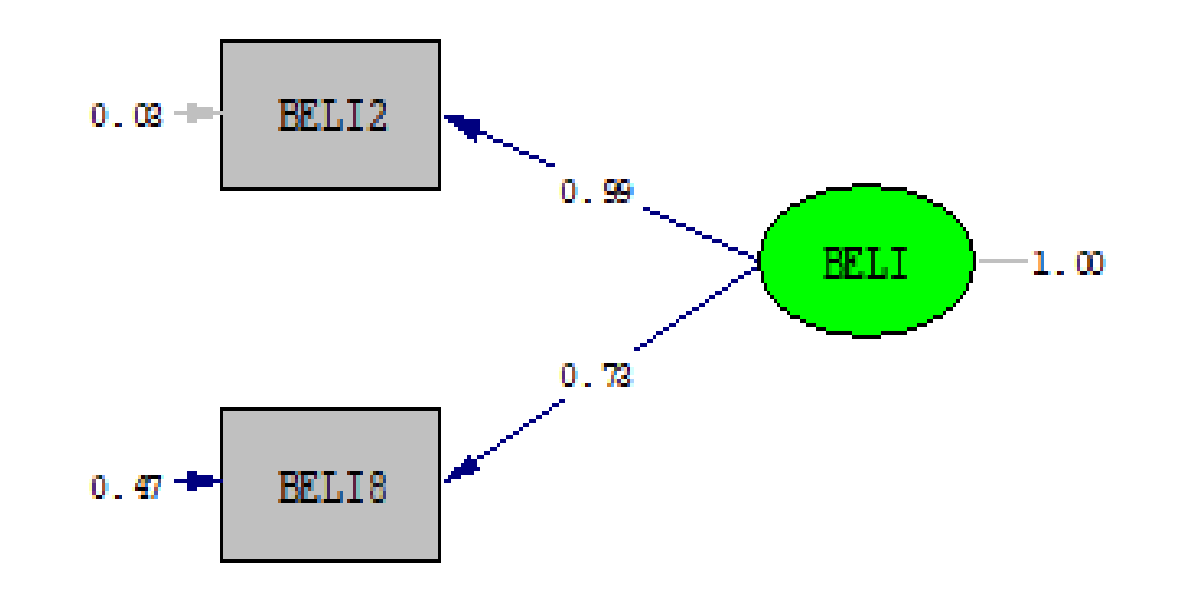

Chi-Square=0.00, df=0, P-value=1.00000, RMSEA=0.000

**HASIL AKHIR PROSES ITERASI VARIABEL LATEN BELI, SUDAH SELESAI, DIWAKILI OLEH 2 VARIABEL TERAMATI, BELI2 DAN BELI8, DENGAN KECOCOKAN MODEL PERFECT FIT.DENGAN DEMIKIAN, VARIABEL TERAMATI LAINNYA TIDAK MEWAKILI PERSEPSI RESPONDEN, DAN TIDAK VALID.** 

**HASIL DAPAT BERUBAH JIKA ANDA MENGGUNAKAN RESPONDEN YANG SAMA DENGAN WAKTU BERBEDA, MESKI DENGAN MODEL YANG SAMA. DAN BISA BERBEDA HASILNYA DENGAN RESPONDEN YANG BERBEDA.**

**VARIABEL TERAMATI YANG VALID, ADALAH HASIL POTRET SURVEY PADA SATU KELOMPOK RESPONDEN, DALAM LOKASI DAN WAKTU TERTENTU.** 

# M O D U L P E N G O L A H A N D A T A D E N G A N L I S R E L

# P E N Y E D E R H A N A A N M O D E L P E N E L I T I A N ( L A T E N T V A R I A B L E S C O R E / L V S ) D E N G A N L I S R E L

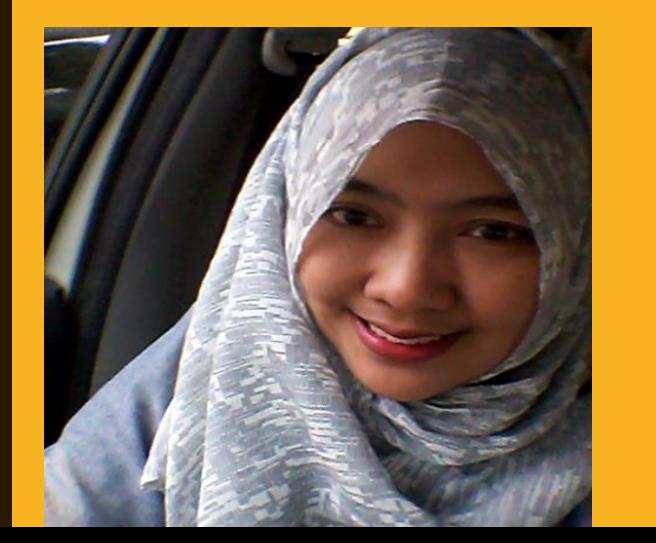

Dr. Hj. BETI NURBAITI, STP, ME

 $WA: 087 - 887 - 967 - 669$ 

**Email: bettysigit@gmail.com** 

**PROSES PENYEDERHANAAN VARIABEL LATEN DILAKUKAN DENGAN MENGGUNAKAN NILAI LATENT VARIABLES SCORE (LVS) YANG SUDAH TERBENTUK SEBELUMNYA DENGAN MENGETIK SYNTAX PSFFILE FROM FILE DST SESUAI CONTOH TERLAMPIR.** 

**NILAI LVS DIDAPATKAN DENGAN CARA MELAKUKAN EXPORT NILAI LVS DARI PSF KE EXCEL DENGAN CARA TERLAMPIR, DAN SEMUA DIKUMPULKAN DALAM 1 FILE UNTUK DILAKUKAN UJI CONFIRMATORY FACTOR ANALYSIS (CFA).** 

**UJI CFA YANG SUDAH MEMUAT SEMUA VARIABEL LATEN DENGAN VARIABEL TERAMATI YANG SUDAH DIHITUNG NILAI LVS/ SUDAH DILAKUKAN PENYEDERHANAAN MODEL PENELITIAN DAN DI RUN DENGAN SYNTAX SESUAI CONTOH TERLAMPIR.** 

LISREL for Windows - BELI###

File Edit Options Window Help

## 

### $\Rightarrow$  BELI###

Raw Data From File BELLpsf Asymptotic Covariance Matrix From File BELI.acm Latent Variables : BELI

Relationships:<br>BELI2 BELI8 = BELI

Set error variance BELI2 to 0.01

PSFFile From File BELLpsf

Path Diagram End Of Problemo

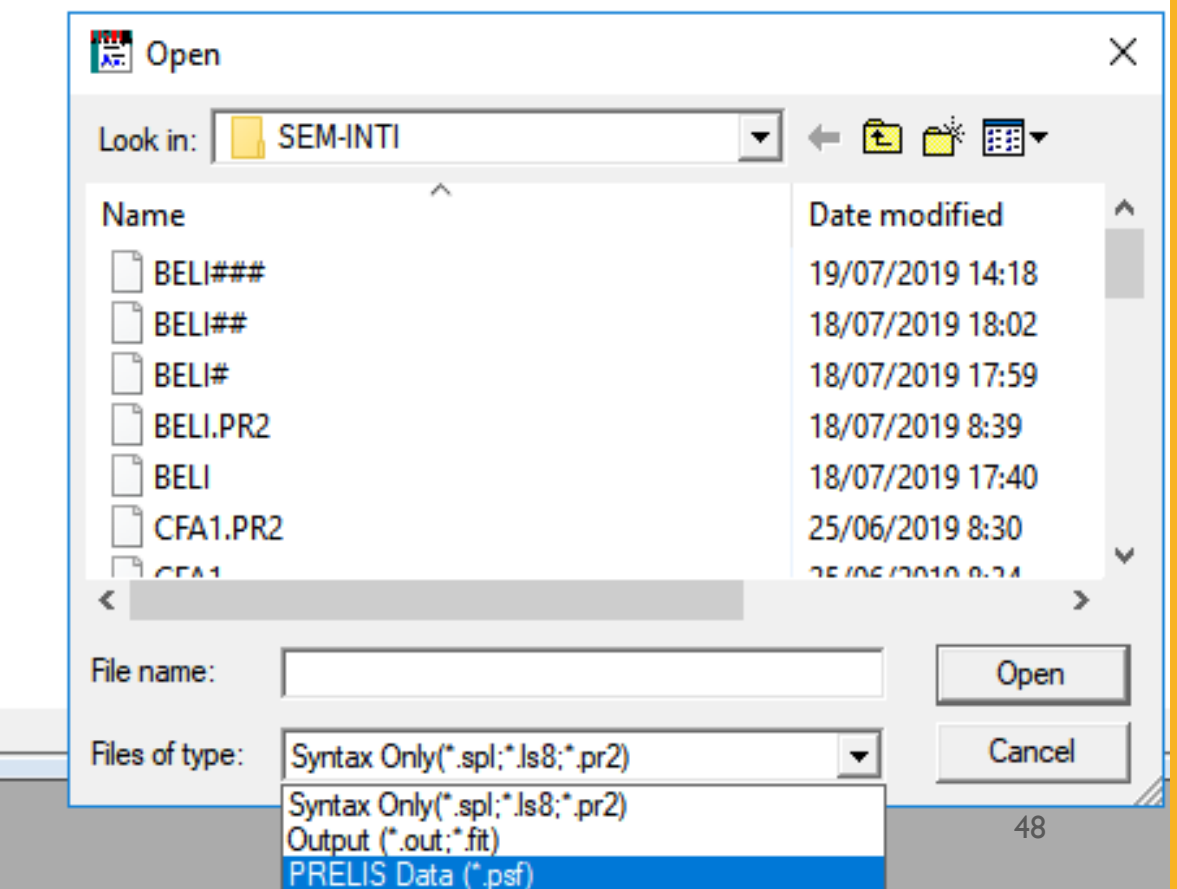

LISREL for Windows - BELI###

File Edit Options Window Help

 $\textbf{D}\textbf{B}\textbf{B}=\textbf{X}\textbf{B}\textbf{B} \textbf{X}\textbf{B}\textbf{B} \textbf{B} \textbf{B}$ 

### $\frac{ac}{2}$  BELI###

Raw Data From File BELI.psf Asymptotic Covariance Matrix From File BELLacm Latent Variables : BELI

Relationships:  $BELI2 BELI8 = BELI$ 

Set error variance BELI2 to 0.01

PSFFile From File BELLpsf

Path Diagram End Of Problem<sup>o</sup>

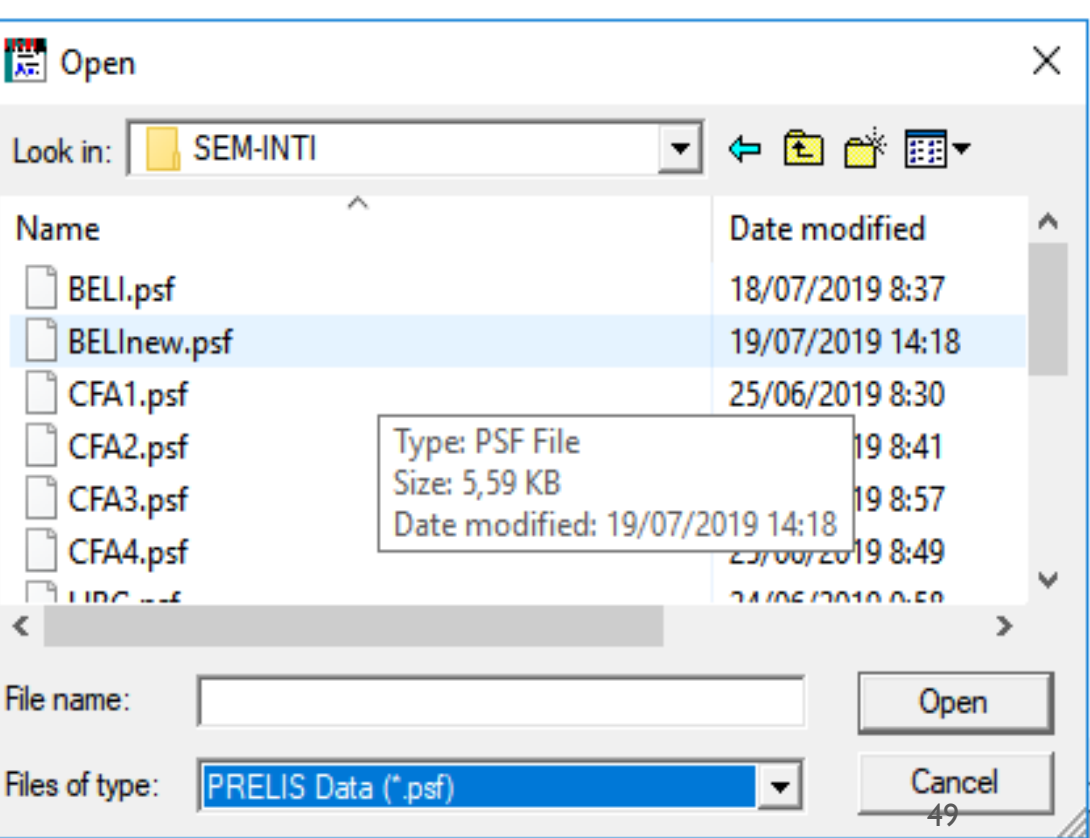

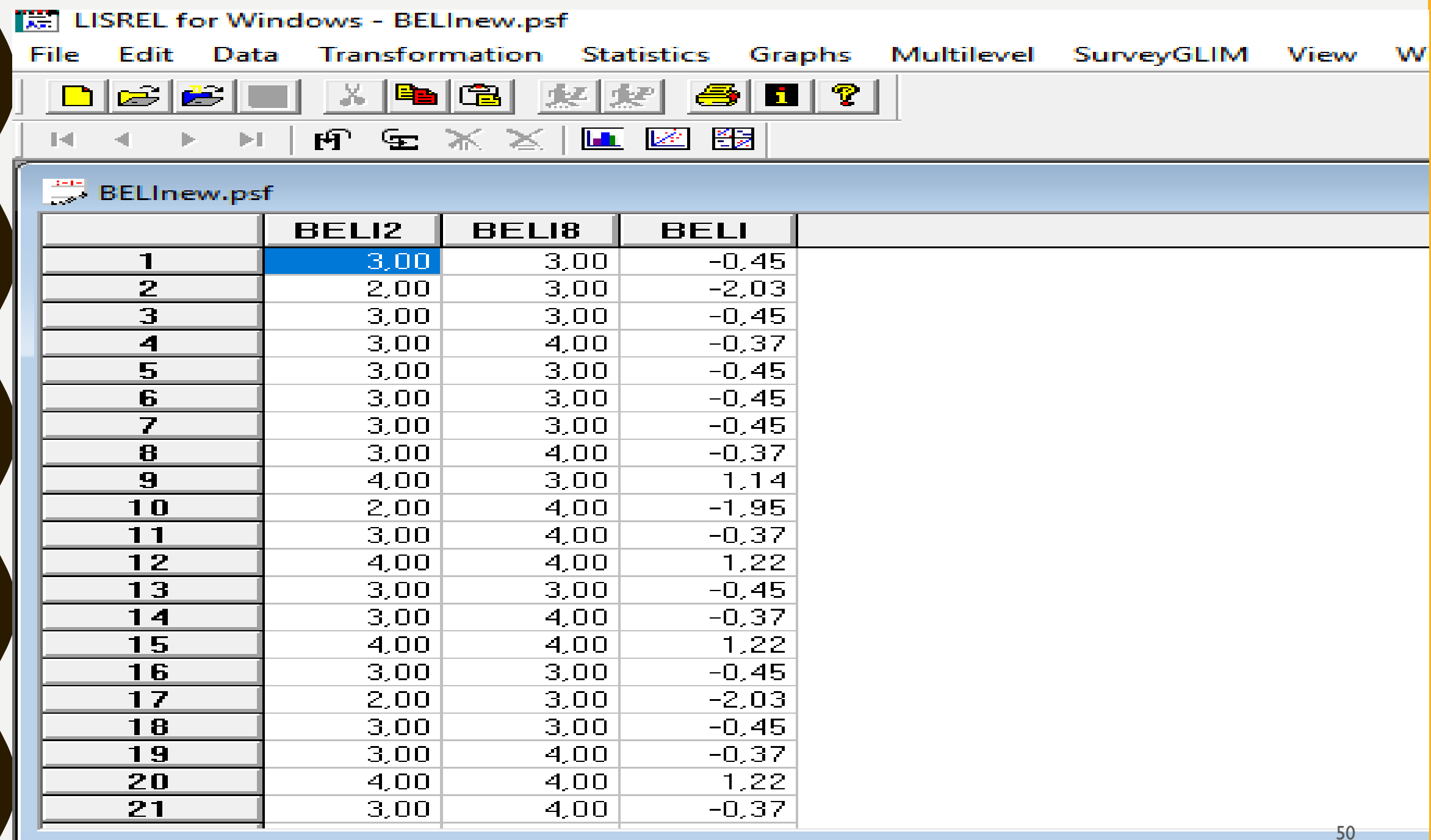

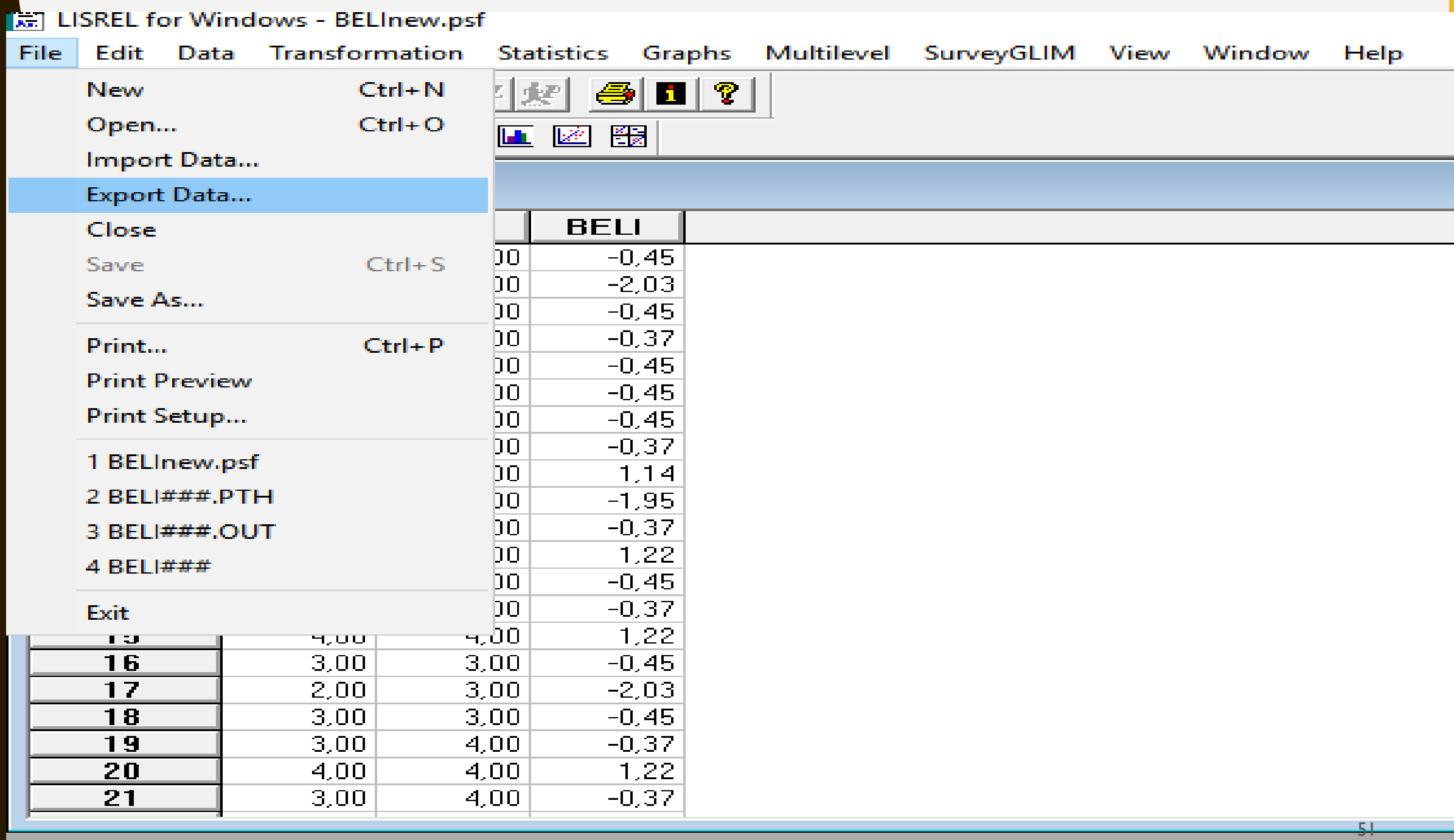

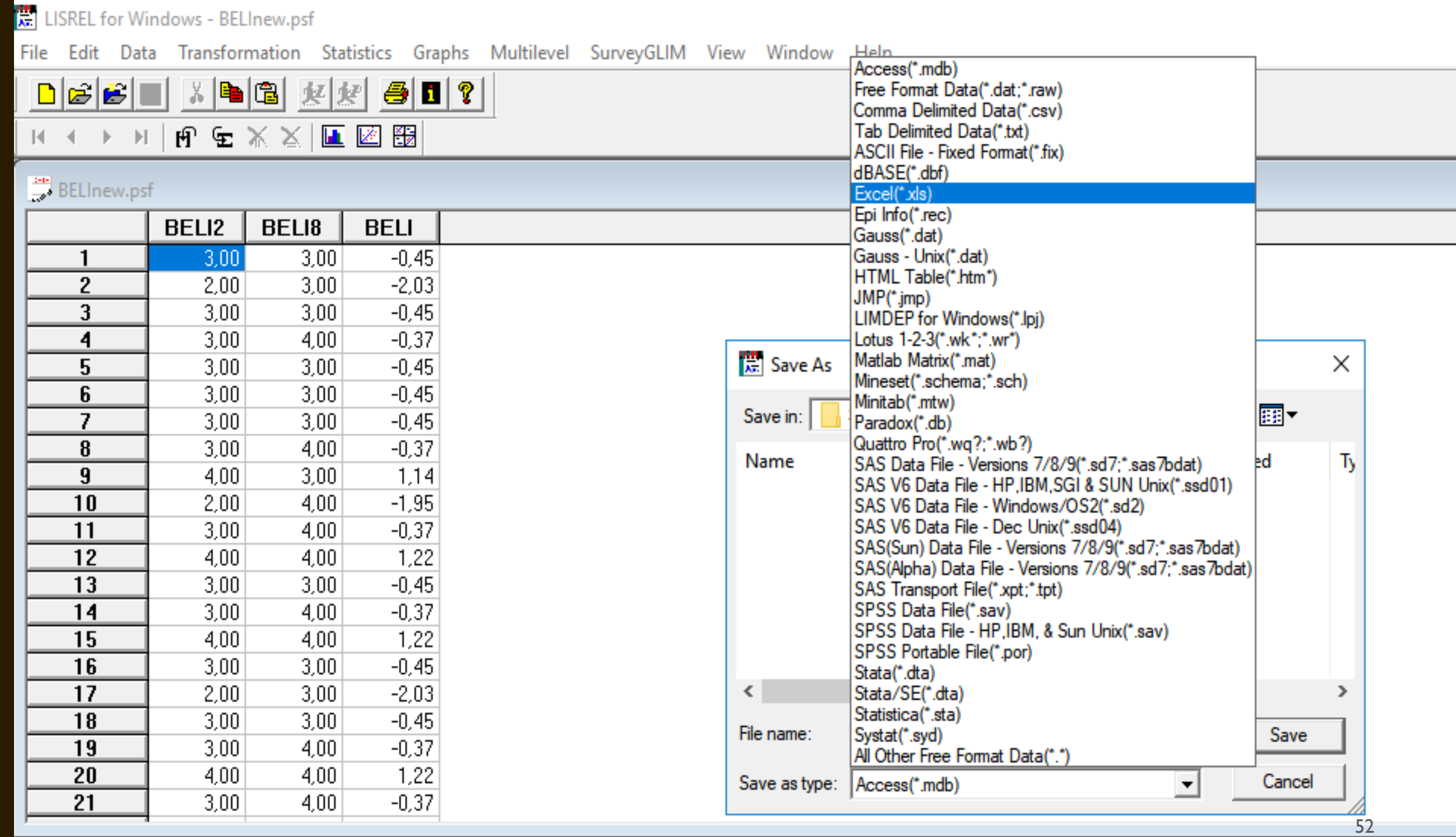

<mark>法</mark> LISREL for Windows - BELInew.psf

File Edit Data Transformation Statistics Graphs Multilevel SurveyGLIM View Window Help

#### $\frac{24}{\sqrt{2}}$  BELInew.psf

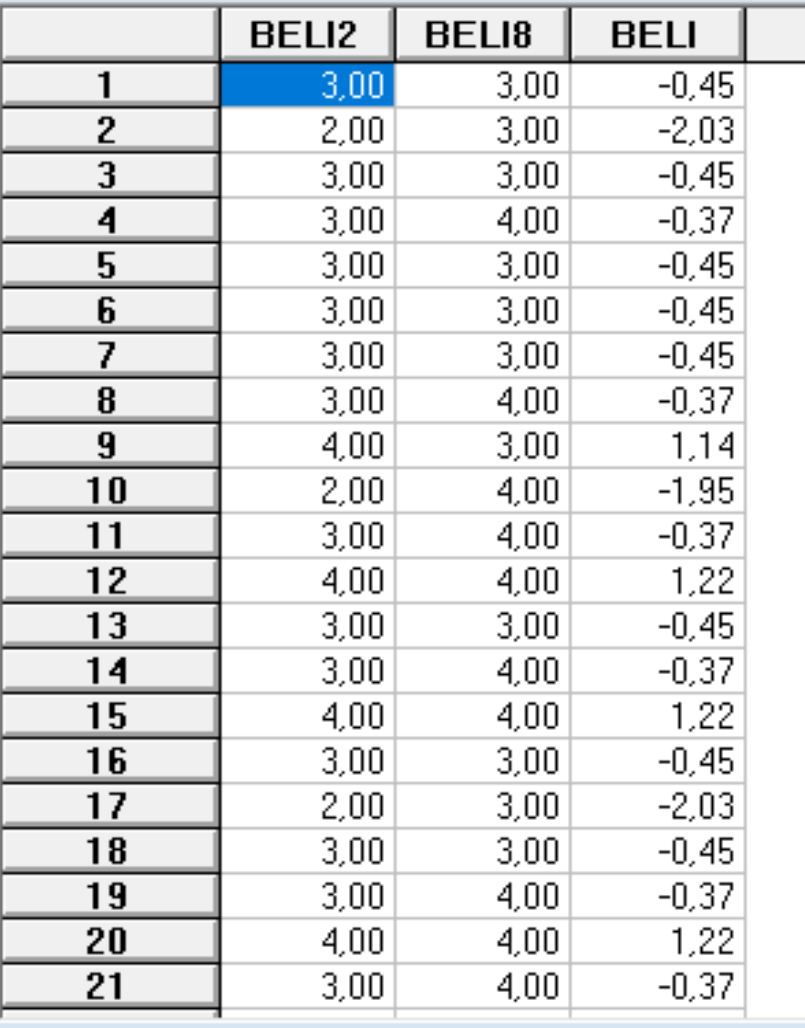

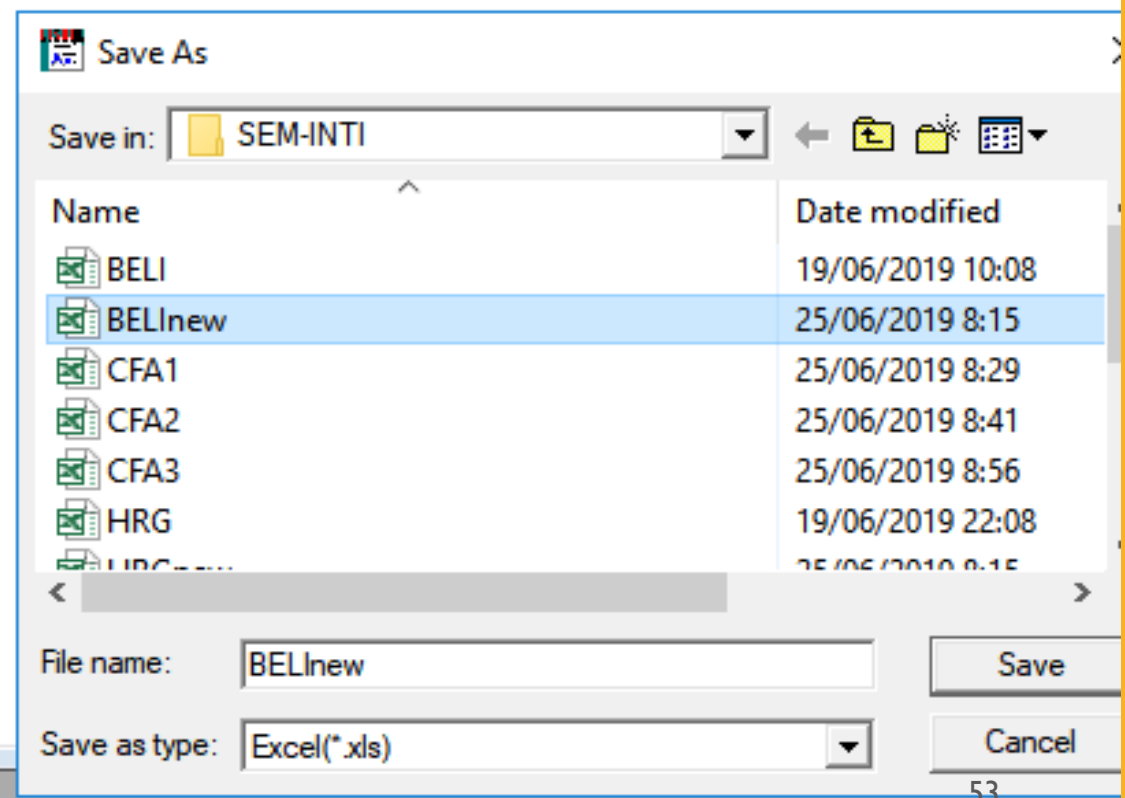

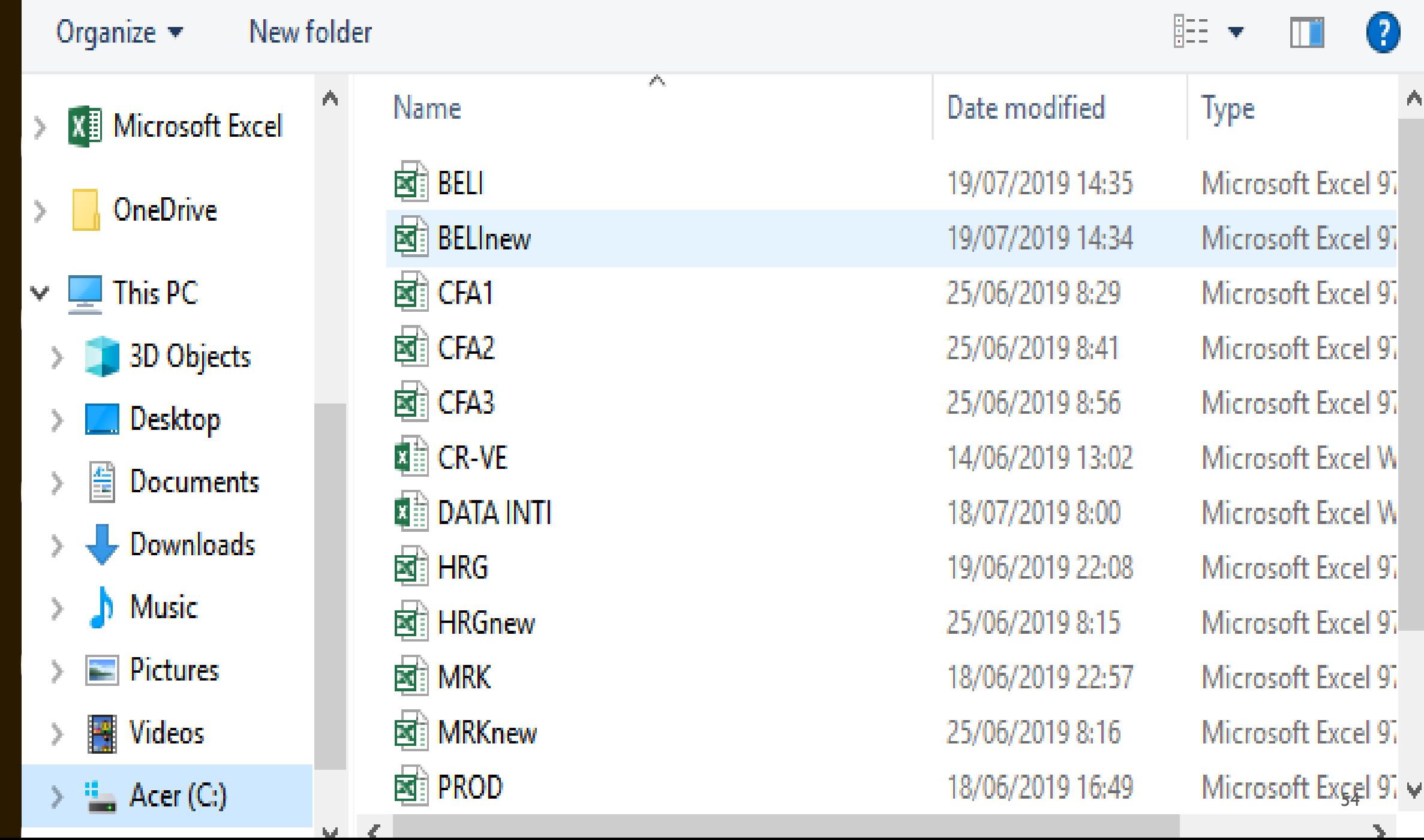

ψŀ

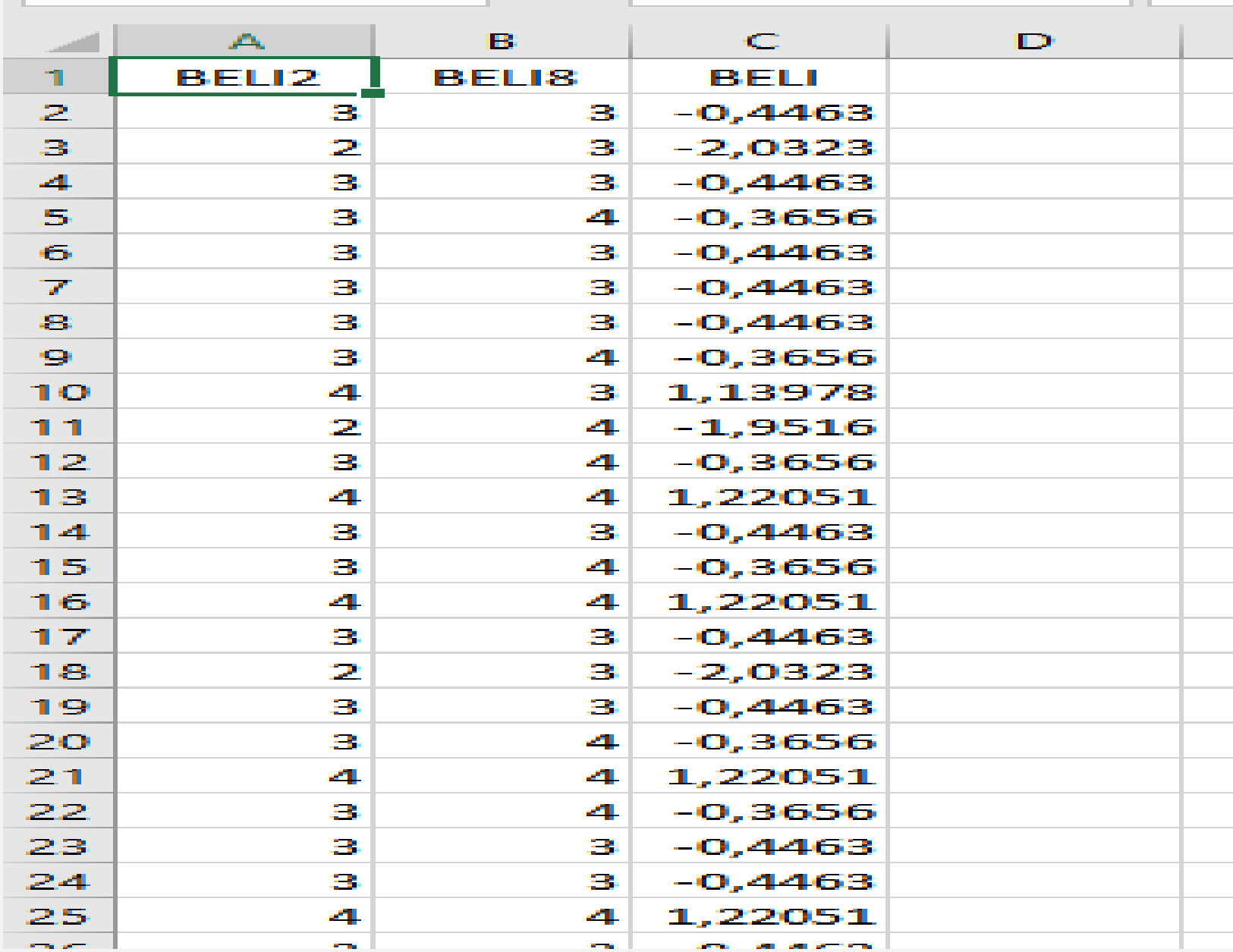

**NILAI LATENT VARIABLES SCORE (LVS) BERADA PALING KANAN DARI KOLOM YANG ADA, DAN DICOPY KE WORKSHEET EXCEL YANG BARU UNTUK DI SAVE, DAN DIISI SETERUSNYA DENGAN NILAI LVS VARIABEL LATEN LAINNYA.**

**LAKUKAN DENGAN PROSES YANG SAMA, UNTUK MENGHITUNG NILAI LVS.**

**SELANJUTNYA, DIBUAT SYNTAX UNTUK MELAKUKAN UJI CFA.**

**JANGAN LUPA TAMBAHKAN HURUF "L" DI SETIAP KOLOM YANG MEMUAT NILAI LVS.**

**LAKUKAN IMPORT DATA EXCEL KEMBALI YANG SUDAH MEMUAT NILAI LVS DENGAN BERI NAMA FILE CFA, DAN KETIK SYNTAX SESUAI CONTOH TERLAMPIR.**

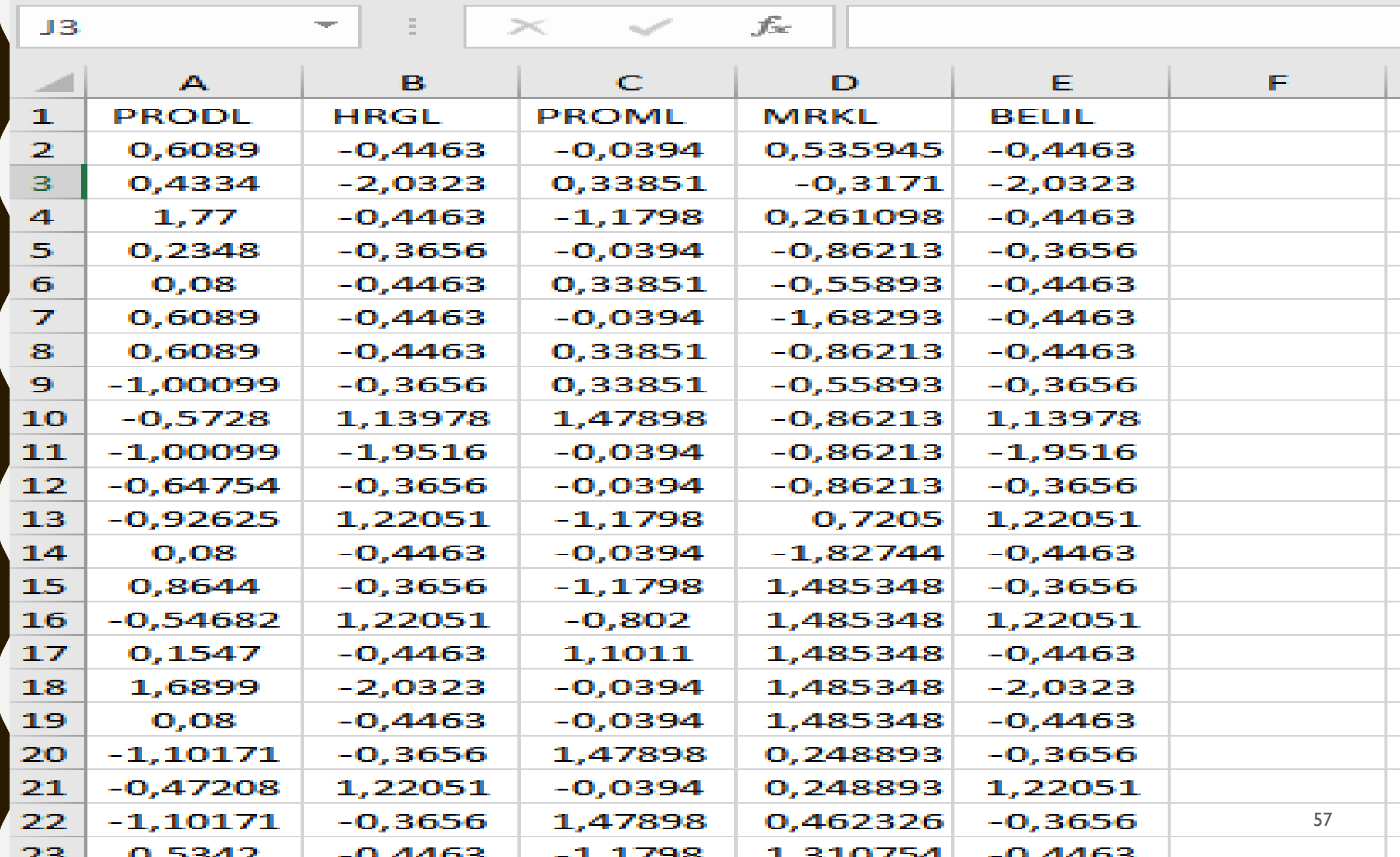

Raw Data From File CFA3.psf Asymptotic Covariance Matrix From File CFA3.acm Latent Variables: PROD HRG PROM MRK BELI

<del>58</del>

Relationships:

 $PRODL = 1 * PROD$  $H RGL = 1 * H RG$  $PROML = 1 * PROM$  $MRKL = 1 * MRK$  $BELIL = 1 * BELI$ 

Set error variance of PRODL to 0.01 Set error variance of HRGL to 0.01 Set error variance of PROML to 0.01 Set error variance of MRKL to 0.01 Set error variance of BELIL to 0.01

Path Diagram End of Problem¤

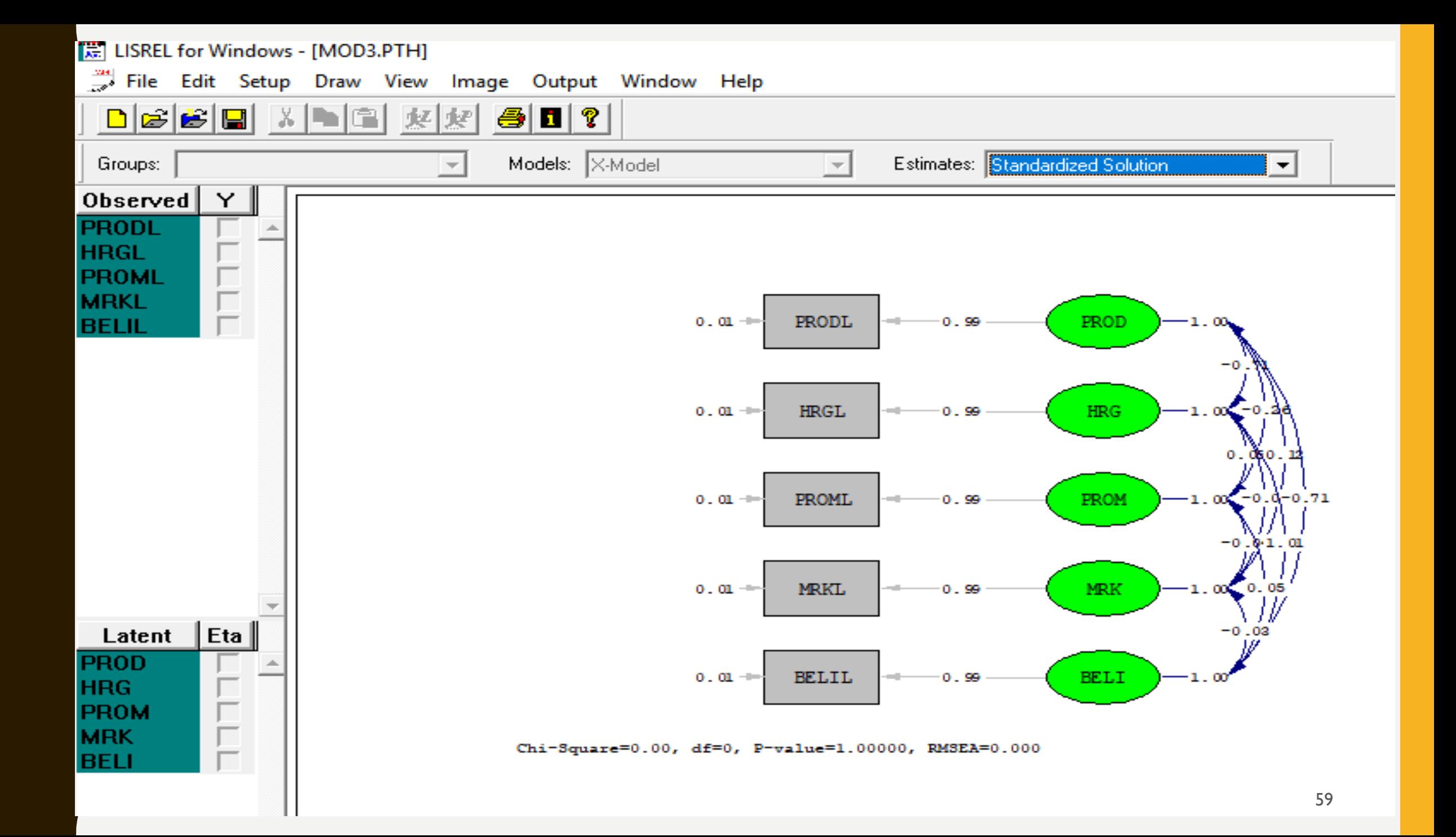

# U J I I V A LI I DI ITA S **D AN** R E LITABILITAS V A R I A B E L L AT E N **BELI**

# **UJI VALIDITAS SUDAH DILAKUKAN DISAAT MELAKUKAN UJI MODEL PENGUKURAN VARIABEL LATEN PENELITIAN. UNTUK UJI RELIABILITAS, NILAI CR DAN VE DAPAT DIDAPAT DENGAN MEMASUKKAN RUMUS PADA EXCEL.**

· Reliabilitas Komposit suatu Konstruk dihitung sbb:

Construct Reliability = 
$$
\frac{(\Sigma \text{ std.loading})^2}{(\Sigma \text{ std.loading})^2 + \Sigma e_i}
$$

• Ekstrak varian mencerminkan jumlah varian keseluruhan dalam indikator yang dijelaskan oleh konstruk laten. Ukuran ekstrak varian dapat dihitung sbb (Fornel and Laker 1981)

Variance Extracted = 
$$
\frac{\sum \text{ std.loading}^2}{\sum \text{ std.loading}^2 + \sum e_i}
$$

Dimana: std. loading  $=$  standardized loading

 $e_i$  = measurement error

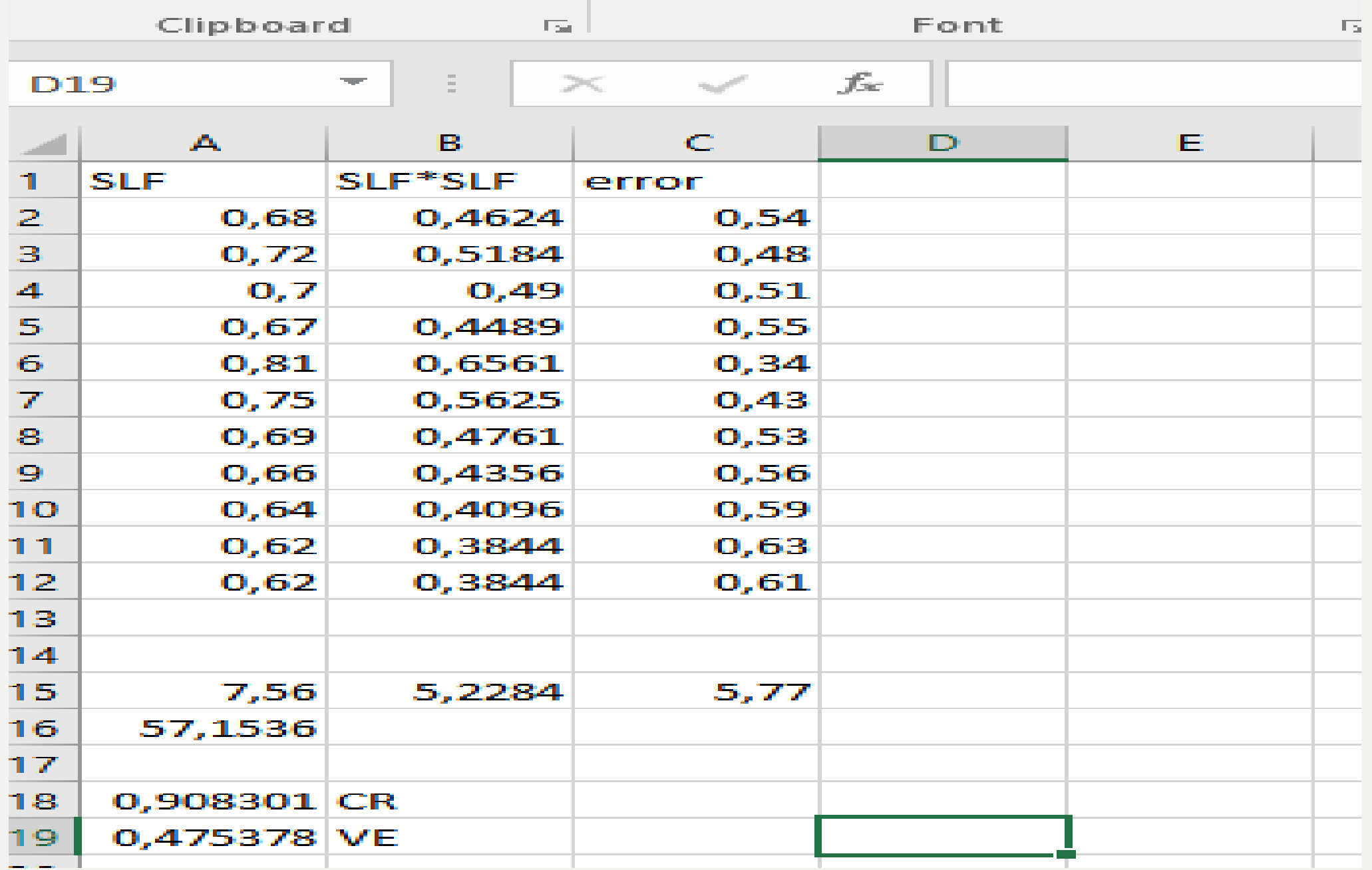

**HASIL UJI RELIABILITAS, NILAI CR DAN VE DIBULATKAN HINGGA 1 HINGGA 2 DESIMAL, DAN DARI CONTOH SEBELUMNYA, DIDAPAT NILAI CR = 0.9 DAN NILAI VE = 0.5 (PEMBULATAN 1 DESIMAL).**

**DENGAN DEMIKIAN DAPAT DISIMPULKAN VARIABEL LATEN TERSEBUT MEMILIKI RELIABILITAS YANG BAIK.**

**UNTUK CONTOH PENULISAN,DAPAT DISUSUN OUTPUT GAMBAR DAN TABEL YANG MEMUAT NILAI SLF, ERROR, VALIDITAS, RELIABILITAS DAN HASIL UJI KECOCOKAN MODEL SESUAI CONTOH TERLAMPIR.** 

### 4.2.1.5. Variabel Laten Endogen KEPUTUSAN MEMBELI (BELI)

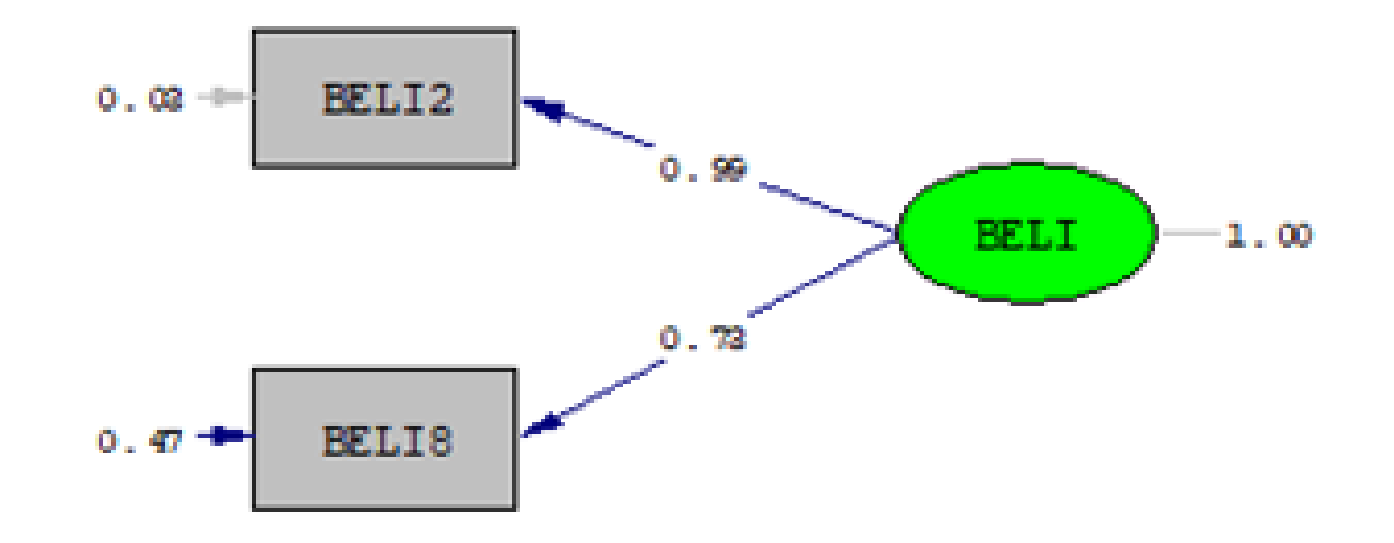

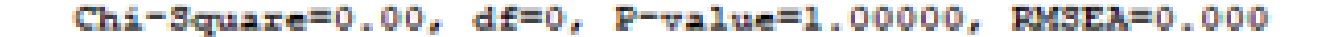

### Gambar 4.... Path Diagram Ouput Lisrel Untuk Variabel Laten KEPUTUSAN MEMBELI (BELI) (Nilai Solusi Standar/Standardized Solution)

#### Tabel 4.... Uji Kecocokan Model, Validitas dan Reliabilitas BELI

#### Uji Kecocokan Model Variabel Laten BELI

Degrees of Freedom  $= 0$ 

Minimum Fit Function Chi-Square =  $0.00$  (P = 1.00)

Normal Theory Weighted Least Squares Chi-Square =  $0.0$  (P = 1.00)

Satorra-Bentler Scaled Chi-Square = 0.0 (P = 1.00)

The Model is Saturated, the Fit is Perfect I

Kesimpulan Uji Kecocokan Model : semua variabel teramati dalam variabel laten BELI memiliki kecocokan yang sangat baik (Perfect Fit), data mendukung model penelitian.

Uji Validitas Dan Reliabilitas Variabel Laten BELI

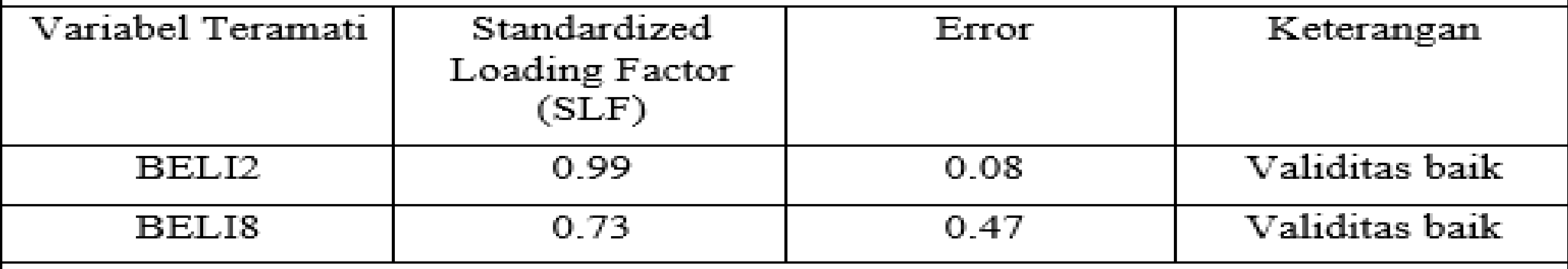

Nilai  $CR = 0.84$ ;  $VE = 0.73$ 

Kesimpulan : semua variabel teramati dalam variabel laten BELI memiliki validitas dan reliabilitas yang baik.

### 4.2.1.1. Variabel Laten Eksogen Produk (PROD)

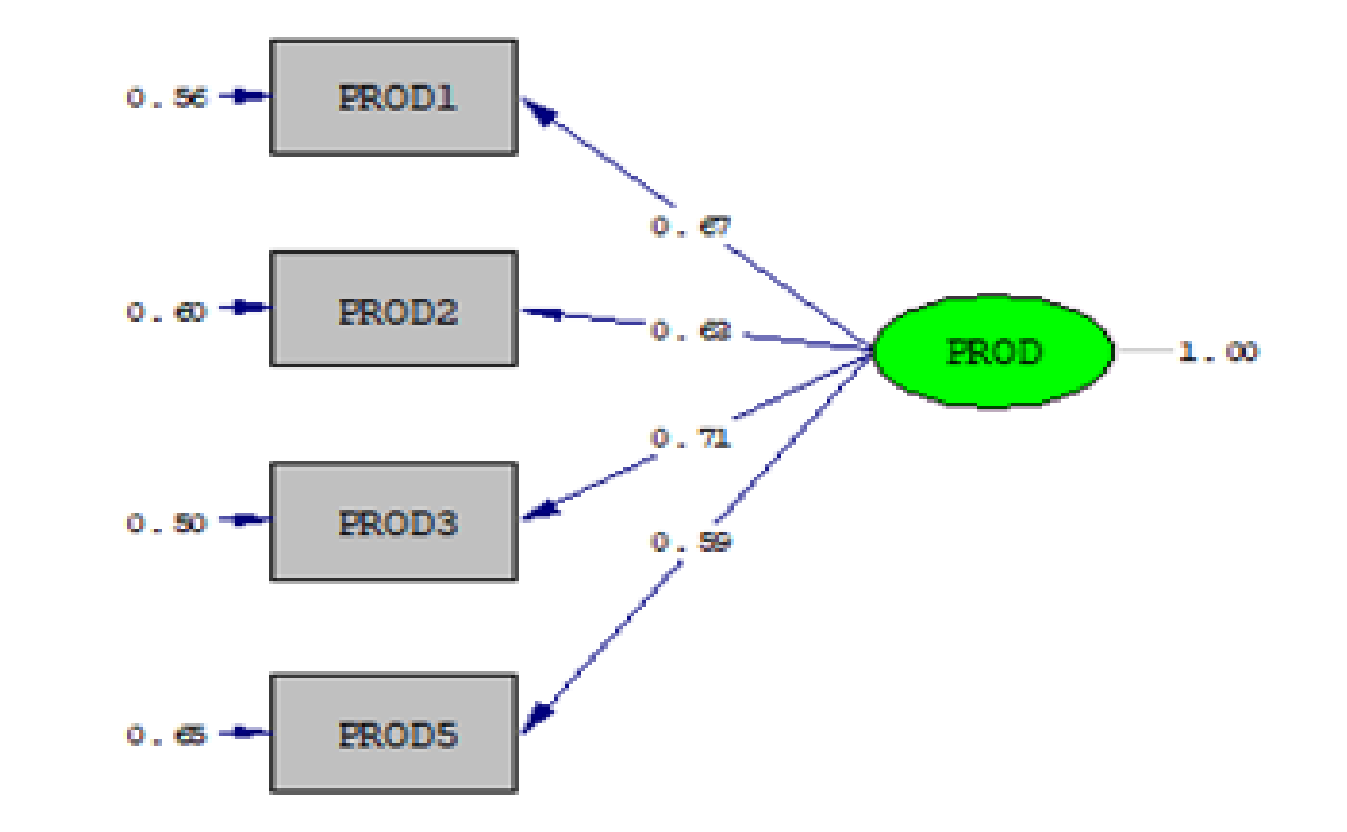

Chi-Square=1.58, df=2, P-value=0.45424, RMSEA=0.000

Gambar 4..... Path Diagram Ouput Lisrel Untuk Variabel Laten Produk (PROD) (Nilai Solusi Standar/Standardized Solution)

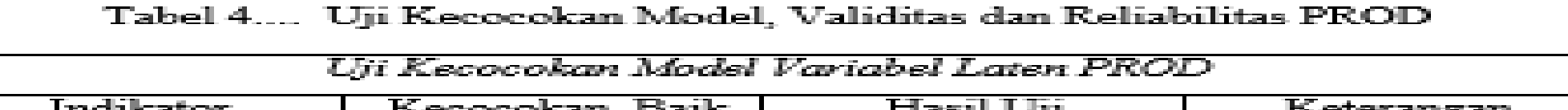

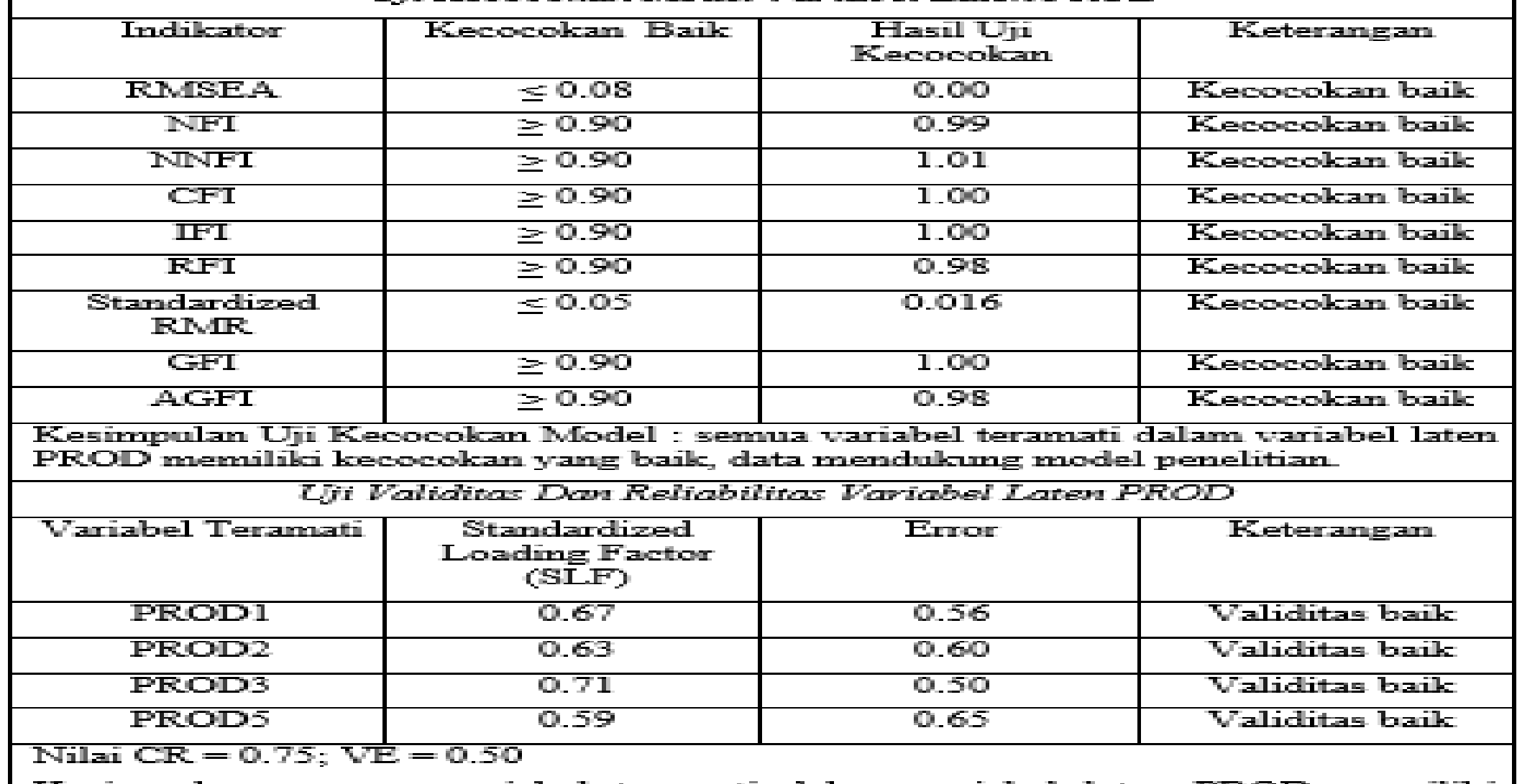

Kesimpulan : semua variabel teramati dalam variabel laten PROD memiliki | validitas dan reliabilitas yang baik.

# MODUL PENGOLAHAN DATA DENGAN L I S R E L

# U J I C O N F I R M A T O R Y F A C T O R A N A L Y S I S ( C F A )

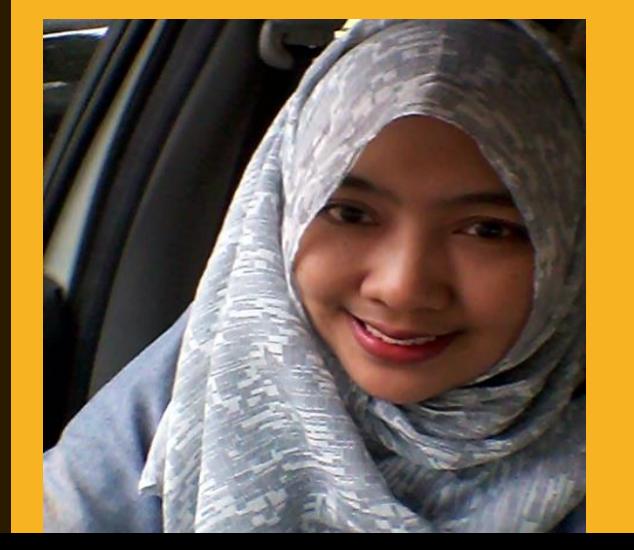

Dr. Hj. BETI NURBAITI, STP, ME

 $WA: 087 - 887 - 967 - 669$ 

**Email: bettysigit@gmail.com** 

### 4.3. Uji Confirmatory Factor Analysis (CFA)

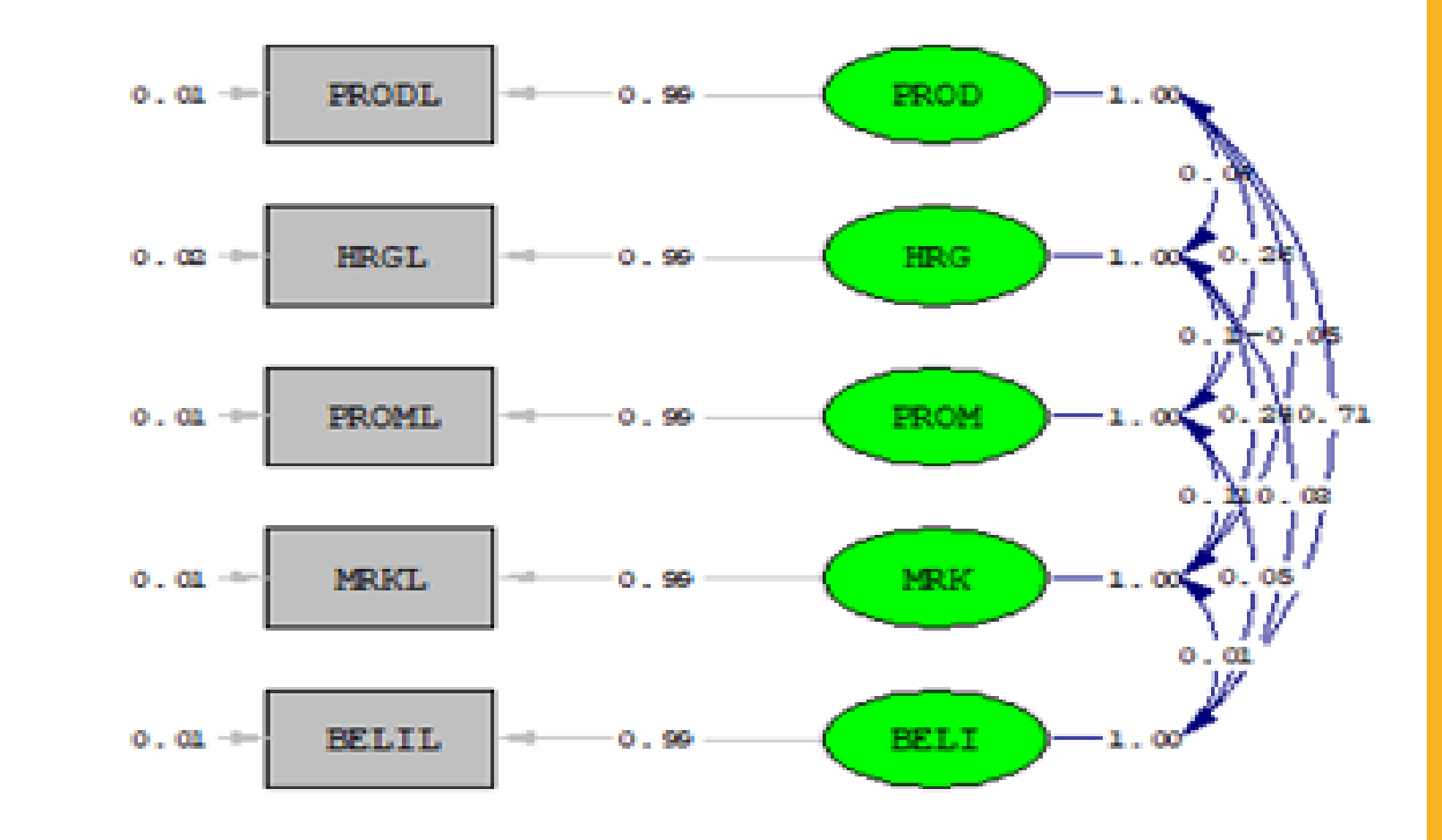

Chi-Square=0.00, df=0, P-value=1.00000, RMSEA=0.000

Gambar 4... Path Diagram Ouput Lisrel Untuk Uji Confirmatory Factor Analysis  $(CFA)$ (Nilai Solusi Standar/Standardized Solution)

# M O D U L P E N G O L A H A N D A T A D E N G A N L I S R E L

# U JI MODEL STRUKTURAL DENGAN LISREL LUJI HIPOTESA PENELITIANI

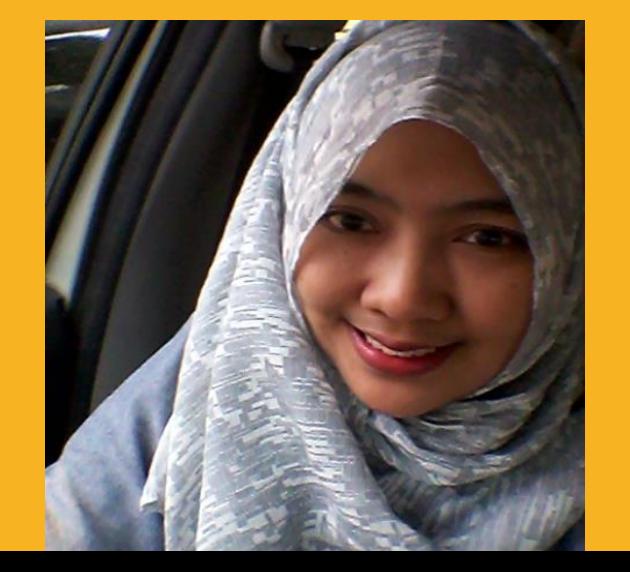

Dr. Hj. BETI NURBAITI, STP, ME

 $WA: 087 - 887 - 967 - 669$ 

**Email: bettysigit@gmail.com** 

**SYNTAX UJI MODEL STRUKTURAL TINGGAL MELANJUTKAN DENGAN MENAMBAHKAN SYNTAX HUBUNGAN ANTAR VARIABEL LATEN SESUAI MODEL DAN HIPOTESA PENELITIAN.** 

**DALAM HAL INI, VARIABEL YANG KENA PANAH, DITULIS DI SEBELAH KIRI TANDA SAMA DENGAN SESUAI CONTOH TERLAMPIR. UBAH KE MENU T VALUE UNTUK UJI HIPOTESA DAN MENU STANDARDIZE SOLUTION UNTUK MELIHAT KOEFISIEN STANDAR.**

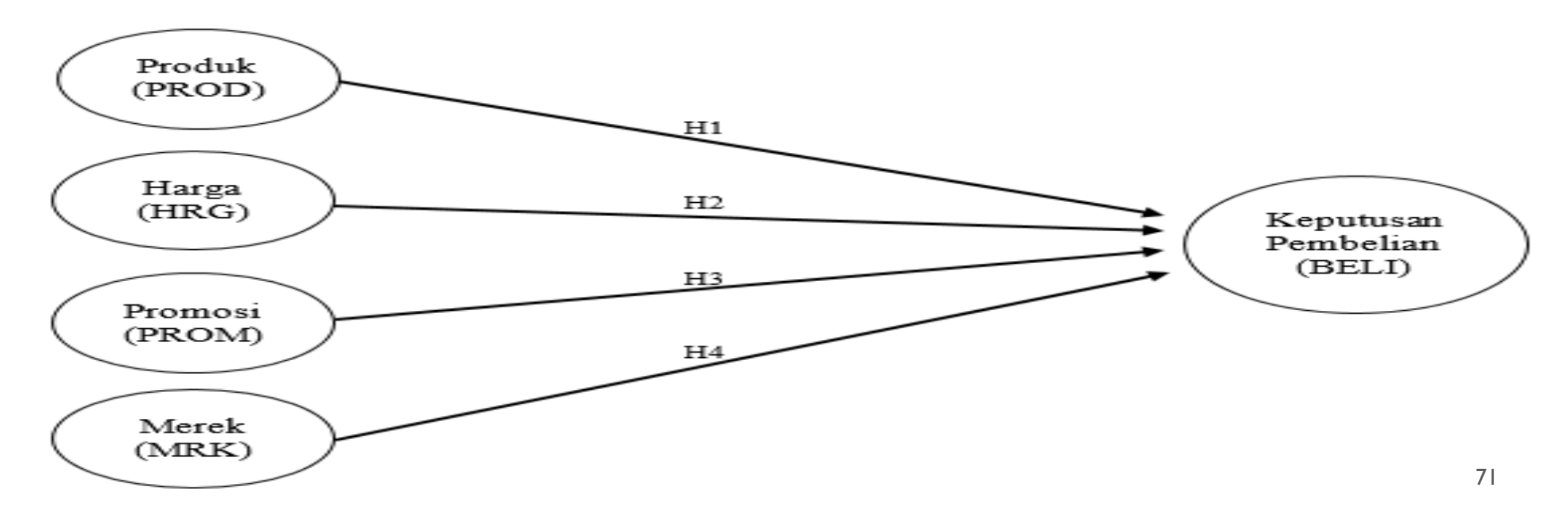

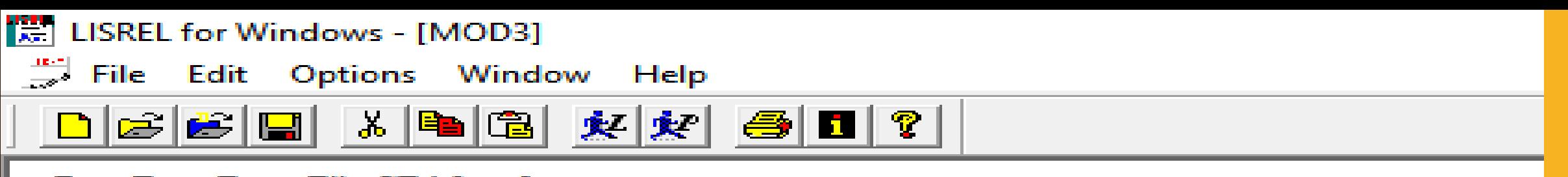

Raw Data From File CFA3.psf Asymptotic Covariance Matrix From File CFA3.acm Latent Variables: PROD HRG PROM MRK BELL

**Relationships:** 

```
PRODL = 1 * PRODH R GI. = 1 * H R G.PROML = 1 * PROMMRKL = 1 * MRKBELIL = 1 * BELI
```
Set error variance of PRODL to 0.01 Set error variance of HRGL to 0.01 Set error variance of PROML to 0.01 Set error variance of MRKL to 0.01 Set error variance of BELIL to 0.01

```
BELI = PROD HRG PROM MRK
```
**Path Diagram** End of Problemo
# UJI MODEL STRUKTURAL (T-VALUE)

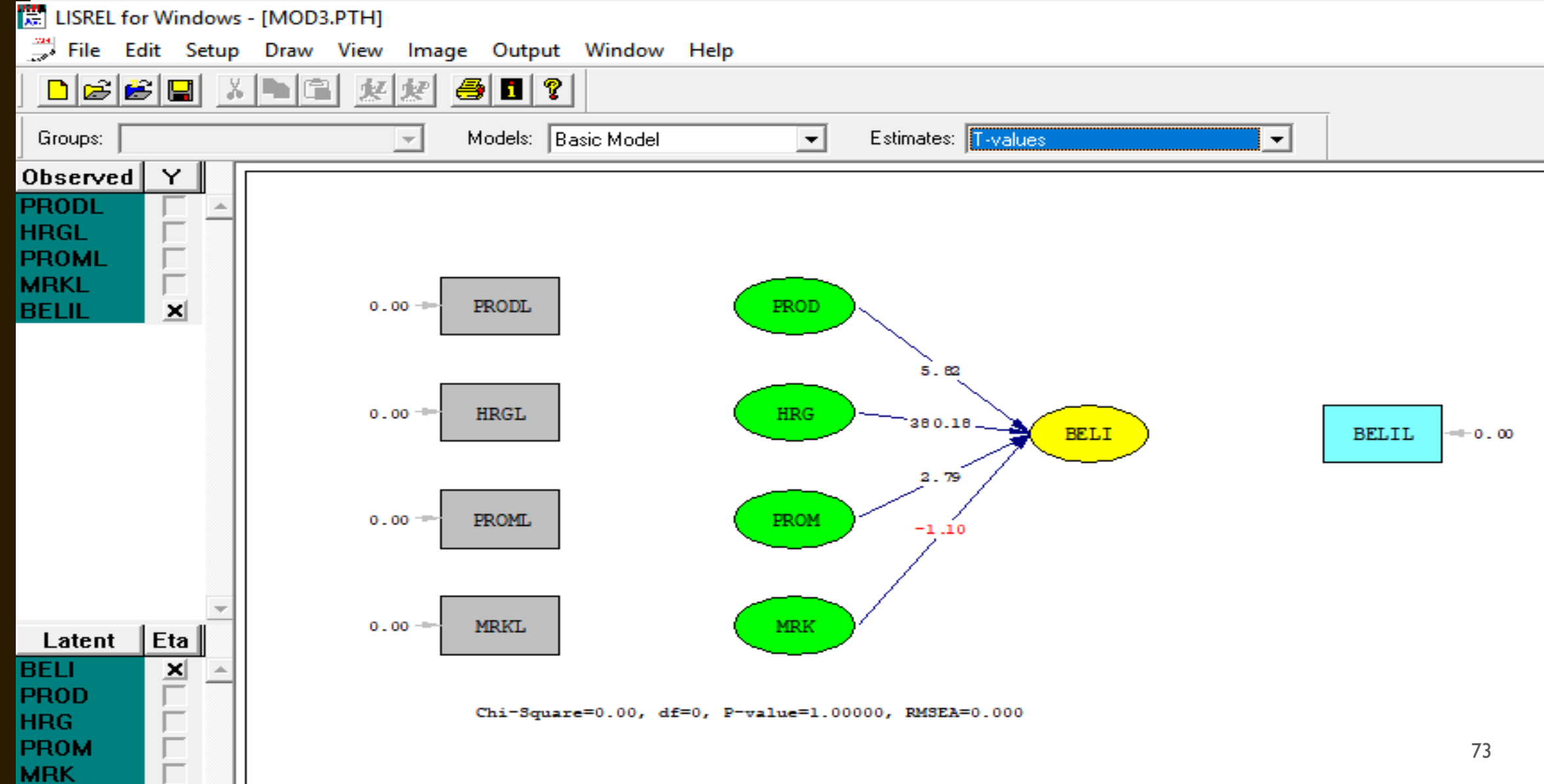

## UJI MODEL STRUKTURAL (KOEFISIEN STANDAR)

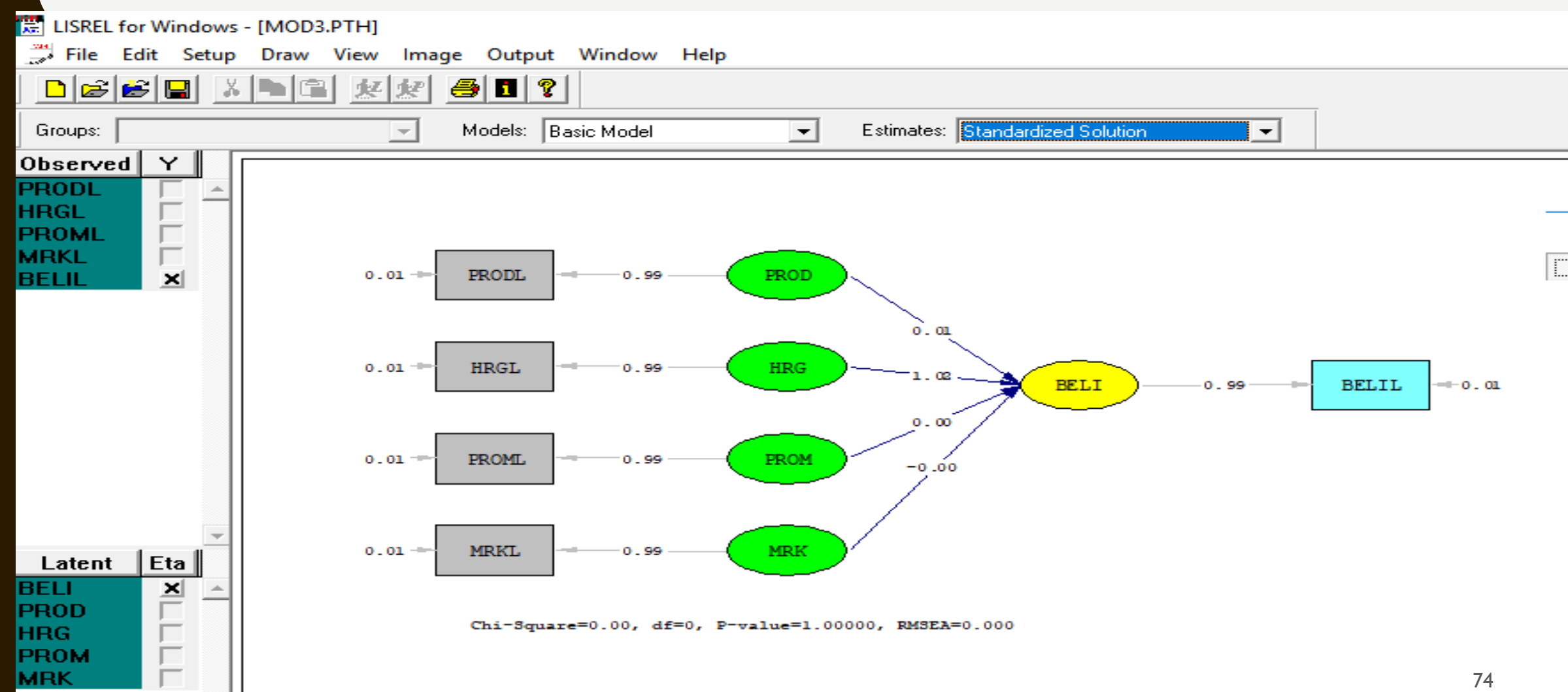

**HIPOTESA DITERIMA JIKA NILAI T HITUNG (T VALUE > 1.96). SEDANGKAN NILAI STANDARDIZED SOLUTION (KOEFISIEN STANDAR) MENUNJUKKAN NILAI BESAR KECILNYA PENGARUH ANTARA DUA VARIABEL DALAM HIPOTESA PENELITIAN.**

### **BUATLAH TABEL RANGKUMAN DALAM PENULISAN KARYA AKHIR ANDA.**

**SELAMAT MENCOBA. SEMOGA BERMANFAAT.**

**JIKA ADA PERTANYAAN LEBIH LANJUT SILAHKAN MENGHUBUNGI NOMOR KONTAK TERLAMPIR PADA SLIDE.**

## **KESIMPULAN: HASIL UJI HIPOTESA PENELITIAN**

Tabel 4..... Hasil Uji Model Struktural / Uji Hipotesa Penelitian

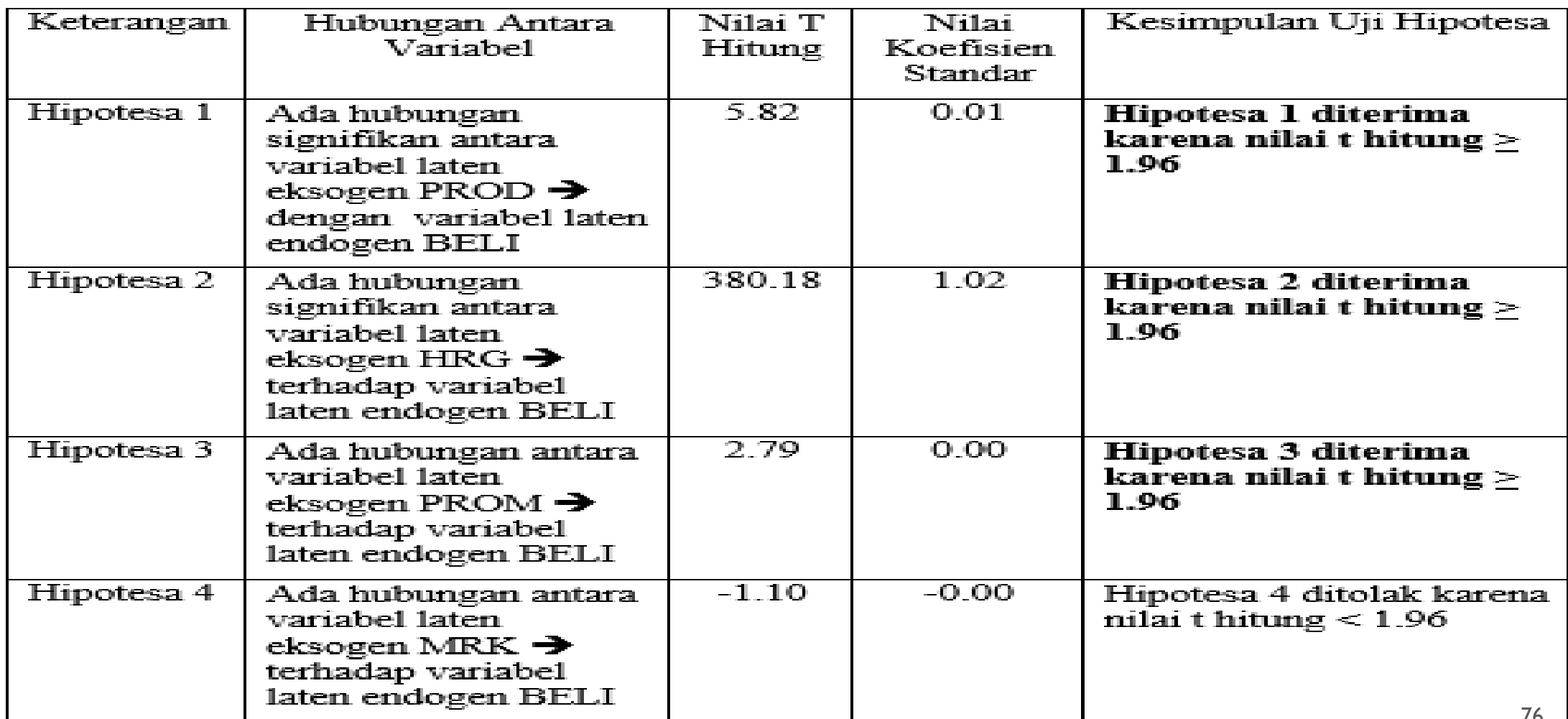

## **CHANNEL / LINK YOUTUBE MODUL LISREL**

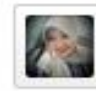

betty nurbaiti uploaded a video 1 month ago

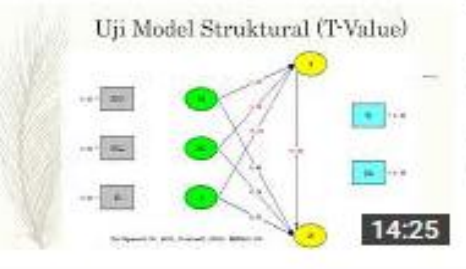

#### Tutorial 7 Uji Confirmatory Factor Analysis (CFA) hingga Uji Model Struktural

- betty nurbaiti
- 1 month ago · 107 views

Mulai dari lanjutan tahap penyederhaan model penelitian, hingga uji CFA dan uji hipotesa berdasarkan Uji Model Struktural

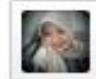

betty nurbaiti uploaded a video 1 month ago

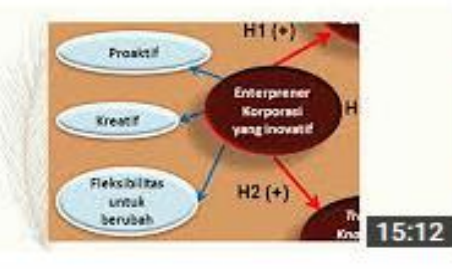

#### Tutorial 6 Uji Validitas dan Reliabilitas Versi SEM (Lisrel)

betty nurbaiti 1 month ago · 196 views

Tahapan dan rumus Lengkap uji validitas dengan Standardized Loading Factor (SLF), serta uji reliabilitas dengan hitung Construct Reliability (CR) dan Variance Extract (VE)

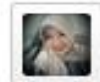

#### betty nurbaiti uploaded a video 1 month ago

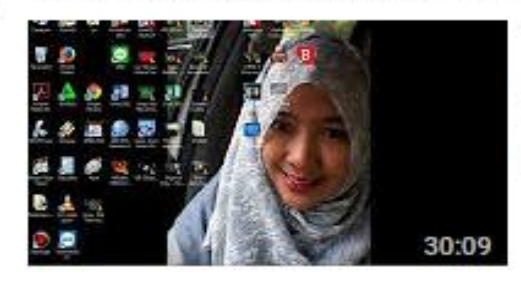

#### Tutorial 5 Penyederhanaan Model Penelitian Dengan Lisrel

betty nurbaiti 1 month ago · 186 views Menghitung Latent Variable Score (LVS) pada contoh Second Order Variable Latent

## **CHANNEL / LINK YOUTUBE MODUL LISREL**

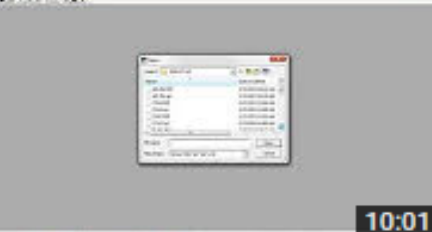

#### Tutorial 4 Uji Model Pengukuran dengan Kecocokan Perfect Fit

betty nurbaiti 1 month ago · 68 views Cara menulis syntax untuk kecocokan model perfect fit

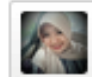

#### betty nurbaiti uploaded a video 1 month ago

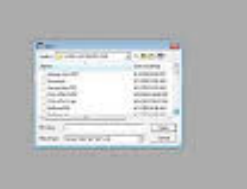

#### Tutorial 3 Uji Model Pengukuran dan Kecocokan Model (GOFI)

betty nurbaiti

1 month ago · 130 views

Mengetik bahasa program/syntax yang paling sederhana, untuk hasilkan output uji model pengukuran / uji validitas, hingga menyusun tabel indikator Goodness Of Fit Index (GOFI)

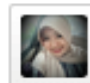

#### betty nurbaiti uploaded a video 1 month ago

25:56

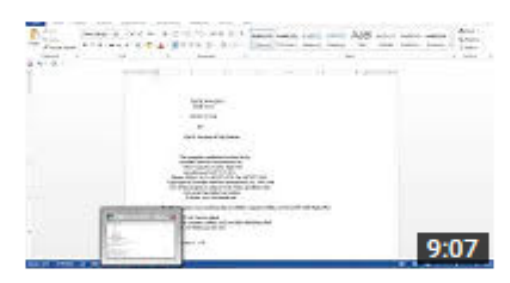

**THE E SWEET OF SEX** 

#### **Tutorial 2 Convert Output Lisrel Dalam Word**

betty nurbaiti 1 month ago · 103 views Memindahkan output lisrel sebagai lampiran (paper, skripsi, tesis atau disertasi)

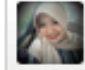

#### betty nurbaiti uploaded a video 1 month ago

TUTORIAL-1 (LANJUTAN) IMPORT DATA, STATISTIK DESKRIPTIF LISREL